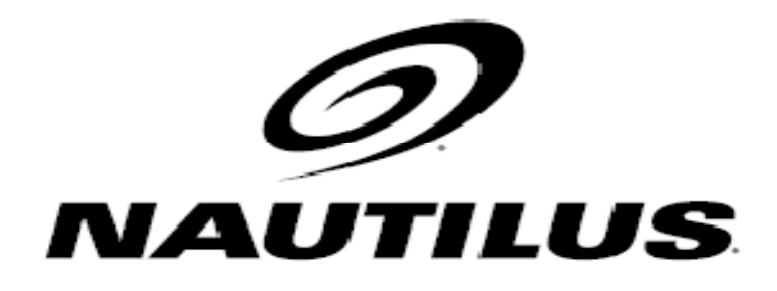

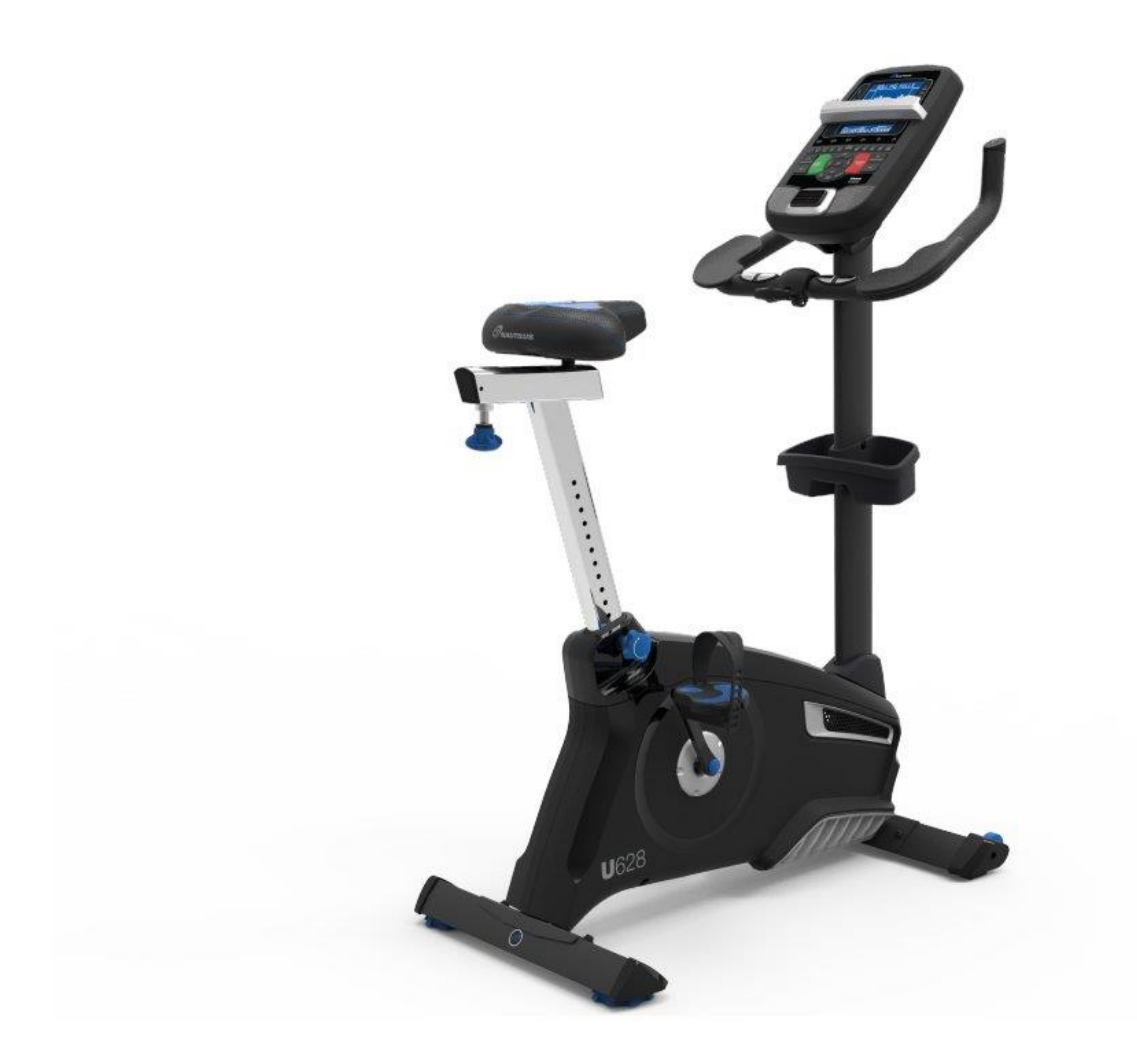

**Návod na použitie:** Rotoped Nautilus U628 kód: NAU-100497 **SK**

#### **Vážené zákazní ky, vážení zákazníci**

Te-í nás, fle ste sa rozhodli pre zariadenie zna ky NAUTILUS. Tento kvalitný produkt je navrhnutý a testovaný pre fitness tréningy v domácom prostredí. Pred poskladaním zariadenia si pozorne pre ítajte návod na pouflitie. Pouflívajte zariadenie iba tak, ako je to popísané v tomto návode na pouflitie. Návod uschovajte pre prípad al-ej potreby.

Prajeme Vám ve a zábavy a úspechov pri Va-om tréningu.

Vá-NAUTILUS tím

#### **Záruka**

Predávajúci poskytuje na tento výrobok záruku 2 roky. Záruka sa nevz ahuje na opotrebované asti a –kody spôsobené nesprávnou manipuláciou so zariadením. V prípade reklamácie nás kontaktujte. Záru ná doba za ína plynú dátumom predaja (uschovajte preto doklad o kúpe).

#### **Zákaznícky servis**

Aby sme Vám mohli o najlep-ie pomôc s prípadnými problémami na Va-om zariadení, pozna te si presný názov výrobku a íslo objednávky. Tieto údaje nájdete na faktúre.

#### **Pokyny pre zaobchádzanie so zariadením po vyradení z prevádzky**

Zariadenie zna ky NAUTILUS je recyklovate né. Prosíme Vás, aby ste Va-e zariadenie po skon ení flivotnosti odovzdali do zberní odpadu (alebo miesta na to ur eného).

### **Kontakt**

Duvlan s.r.o. Textilná 5/897 957 01 Bánovce nad Bebravou e-mail: servis@duvlan.com web: www.duvlan.com

### **Pokyny**

Tento návod na pouflitie je len referencia pre zákazníkov. DUVLAN nepreberá ru enie za chyby vzniknuté prekladom, alebo technickou zmenou produktu.

### **DÔLEŽITÉ BEZPE NOSTNÉ UPOZORNENIE**

Ak chcete znífli riziko váflneho poranenia, pre ítajte si nasledujúce bezpe nostné pokyny pred pouflitím produktu. Dozviete sa dôleflité informácie o bezpe nosti, správnom pouflívaní a údrflbe zariadenia. Uschovajte tento návod na pouflívanie v prípade neskor-ej opravy, údrflby alebo objednania náhradných sú iastok.

Toto zariadenie nemôfie pouflíva osoba, ktorej telesná hmotnos je vä -ia ako 150 kg. Zariadenie nemôflu pouflíva osoby mlad-ie ako 14 rokov.

Zariadenie je navrhnuté pre tréning dospelých osôb. Nenechávajte deti a domáce zvieratá bez dozoru v miestnosti so strojom.

Zabezpe te dostato ný priestor na bezpe né pouflívanie zariadenia. V blízkosti stroja musí by vo ná plocha min. 0,6m.

Postavte zariadenie na nek zavý povrch. V prípade, fle chcete chráni Va–u podlahu, polofte pod zariadenie ochrannú podloftku.

Pouflívajte zariadenie vo vnútri a chrá te ho pred vlhkos ou a prachom. Neumiest ujte zariadenie do zastre-enej verande a v blízkosti vody.

Zariadenie je navrhnuté pre domáce pouflívanie. Zariadenie bolo testované a certifikované pod a kategórie HA (norma EN957) na domáce pouflitie. Pre komer né využívanie zariadenia sa na zariadenie záruka nevz ahuje a výrobca za zariadenie neru í.

Pri zdravotných komplikáciách a obmedzeniach konzultujte Vá–tréning s Va–im lekárom. Povie Vám, ktorý tréning je pre Vás vhodný.

Nesprávny tréning a precenenie Va–ich schopností môfle po–kodi Va–e zdravie. Pokia po as tréningu pocítite nevo nos , boles na hrudi alebo sa Vám bude zle dýcha, okamflite ukon ite tréning a vyh adajte lekára.

S tréningom za nite afl potom ako sa presved íte, fle zariadenie je správne poskladané a nastavené.

Pri montáži zariadenia postupujte presne pod a návodu.

Pouffivajte len originálne diely NAUTILUS (pozri zoznam).

Pevne utiahnite v-etky pohyblivé asti, aby ste zabránili ich uvo neniu po as tréningu.

Nepouffívajte zariadenie na boso alebo s vo nou obuvou. Po as tréningu nenoste vo né oble enie. Pred za atím tréningu odlofte v–etky –perky. Vlasy si riadne upravte, aby Vám po as cvi enia neprekáflali.

Po-kodené diely môflu ohrozi Va-u bezpe nos a ovplyvni flivotnos zariadenia. Opotrebované a po-kodené diely okamflite vyme te, alebo zariadenie presta te pouflíva.

Pravidelne kontrolujte v–etky matice a skrutky, i sú dotiahnuté.

Akáko vek montáfl/demontáfl zariadenia musí by vykonaná starostlivo.

Drfte ruky a nohy pre od pohyblivých astí.

Hmotnos : 37 kg

Celkové rozmery (d x  $-x$  v): 98x61x148 cm

**Sériové íslo a výstražné etikety**

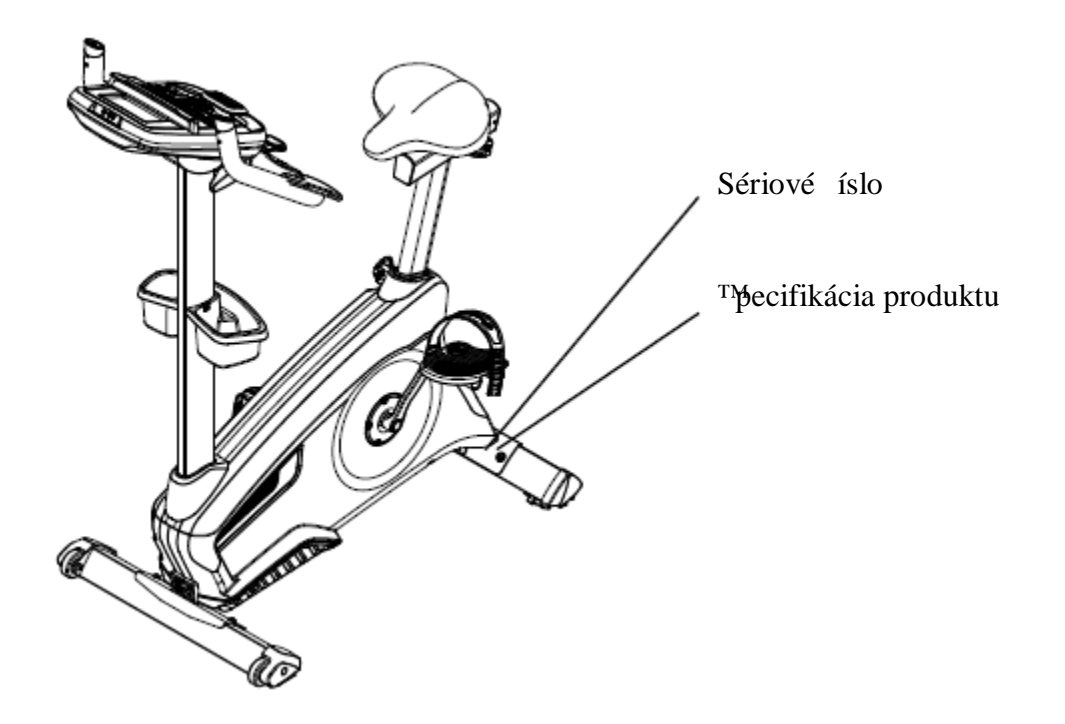

# **Pokyny na uzemnenie**

Toto zariadenie musí by uzemnené. Pri poruche správne uzemnenie znifluje riziko elektrického -oku. Elektrický kábel je vybavený uzem ovacím vodi om a musí by pripojený do správne pripevnenej a uzemnenej zásuvky.

**Elektrické vedenie musí sp a v-etky miestne platné normy ADANGER a požiadavky. Nesprávne zapojenie uzem ovacieho vodi a môže ma za následok zásah elektrickým prúdom. Ak si nie ste istí, i je zariadenie správne uzemnené, pora te sa s elektrikárom. Nevymie ajte elektrický kábel zariadenia – ak sa nedá pripoji do Vašej zásuvky, nechajte si odborníkom namontova správny typ zásuvky.**

Ak zapojíte zariadenie do zásuvky s isti om s ochranou proti pre afleniu, spustenie zariadenia môfle vyhodi poistky. Pre ochranu zariadenia odporú ame poufli prepä ovú ochranu.

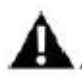

## **Ak použijete prepä ovú ochranu, uistite sa, že má rovnaký výkon ako toto zariadenie. Nepripájajte iné zariadenia k prepä ovej ochrane spolo ne s týmto zariadením.**

Uistite sa, fle je zariadenie pripojené do zásuvky s rovnakou konfiguráciou ako kábel. Nepouflívajte adaptér.

## **Pred montážou**

Zvo te miesto, kde chcete zmontova a pouflíva toto zariadenie. Kvôli bezpe nému používaniu zvo te tvrdý, rovný povrch. Pri montáži si okolo seba nechajte vo ný priestor minimálne 1,9m x 1,6m.

#### **Základné montážne tipy**

Pri montáfli sa ria te týmito základnými pokynmi:

- 1. Pred montážou si pre ítajte bezpe nostné upozornenie.
- 2. Zhromafklite si v-etky diely potrebné na montáfl.
- 3. Za pouffitia správneho náradia utiahnite skrutky a matice oto ením v smere hodinových ru i iek a povo te oto ením v protismere hodinových ru i iek.
- 4. Pri montáži dvoch dielov opatrne nadvihnite zariadenie a pozrite sa cez otvory skrutiek, aby ste správne vlofiili skrutku do otvoru.
- 5. Pri montáfii môflu by potrebné 2 osoby.

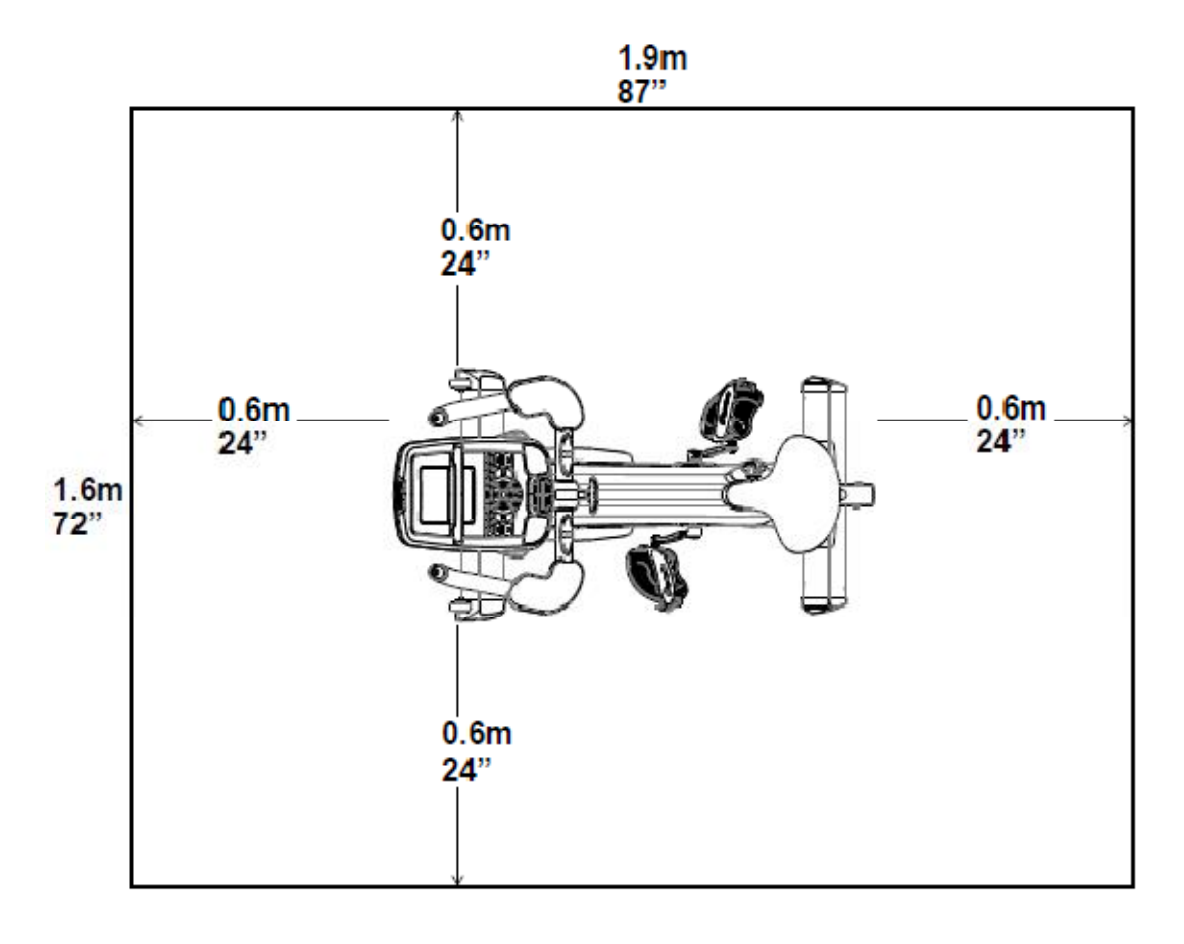

# **Zoznam dielov**

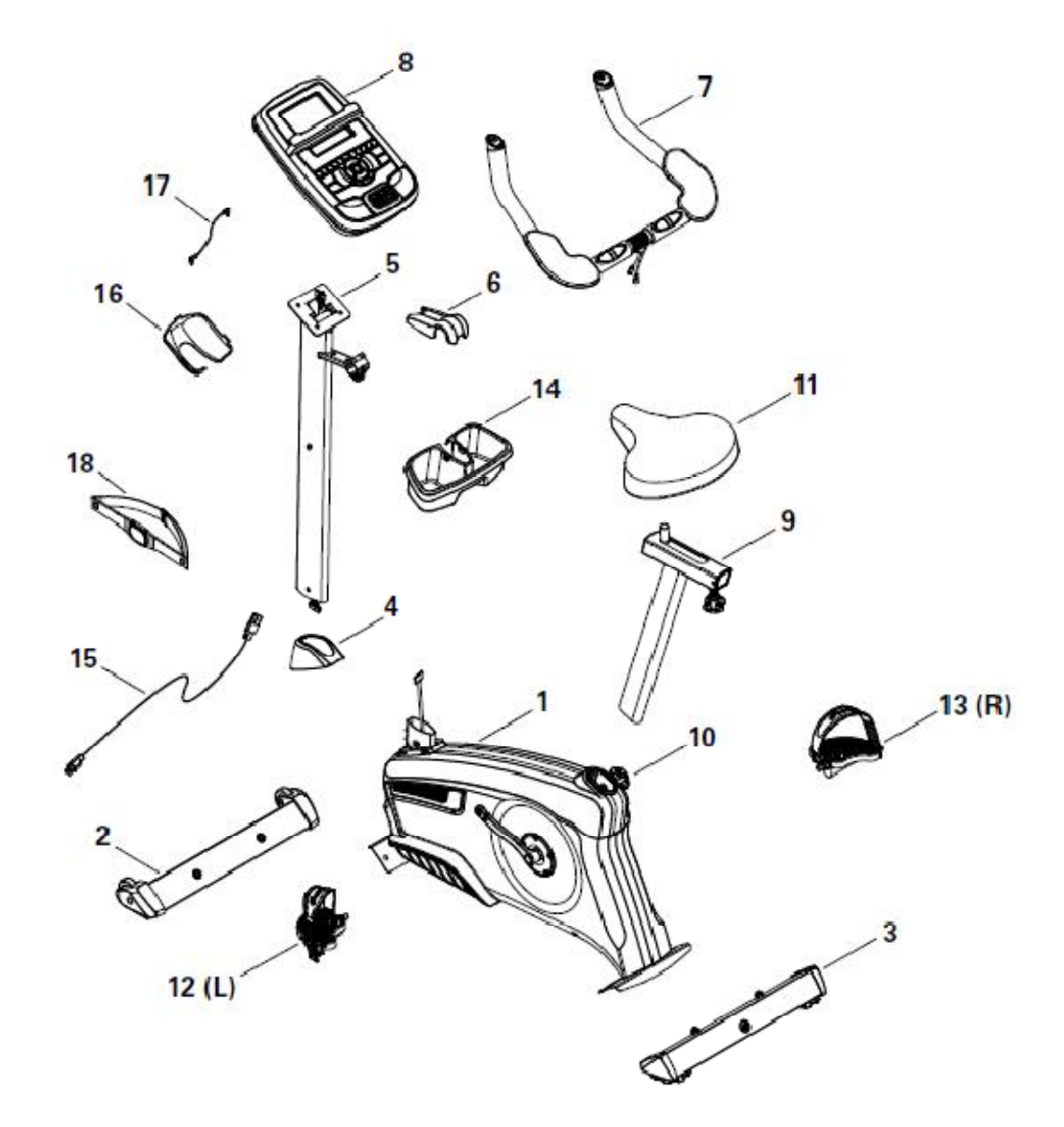

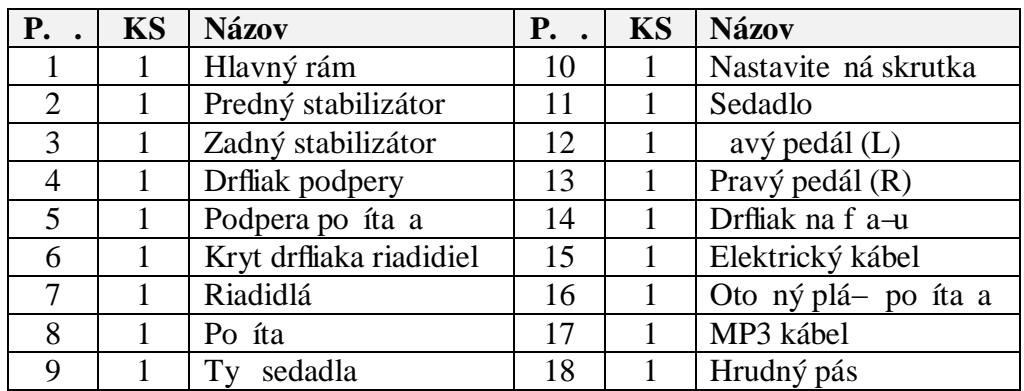

# **Kovové diely**

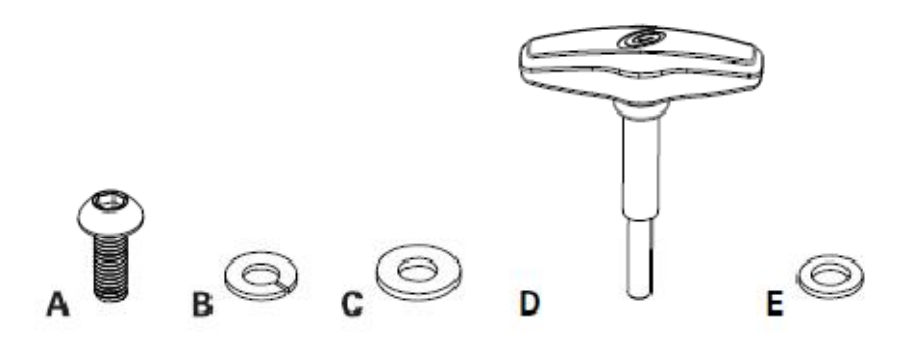

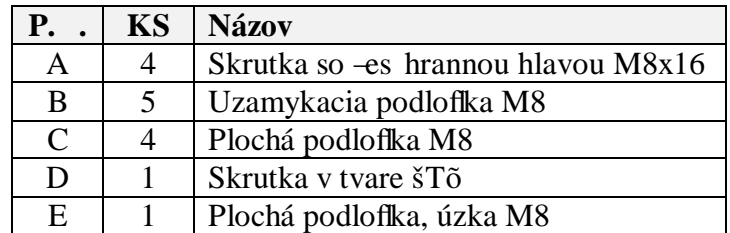

Poznámka: Niektoré kovové diely slúflia ako náhradné diely. Po dokon ení montáfle Vám môflu zvý-i niektoré diely.

## **Potrebné náradie**

- sú as ou balenia

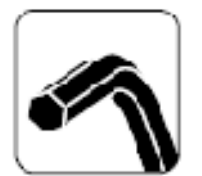

6 mm

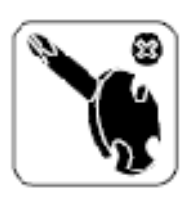

7

# **Montážny návod**

## **Krok 1**

### **Pripevnenie stabilizátorov k hlavnému rámu.**

*Poznámka:* Kovové diely ozna ené \* sú vopred pripevnené k stabilizátorom a nenachádzajú sa na zozname kovových dielov. Uistite sa, fle transportné kolieska na prednom stabilizátore smerujú dopredu.

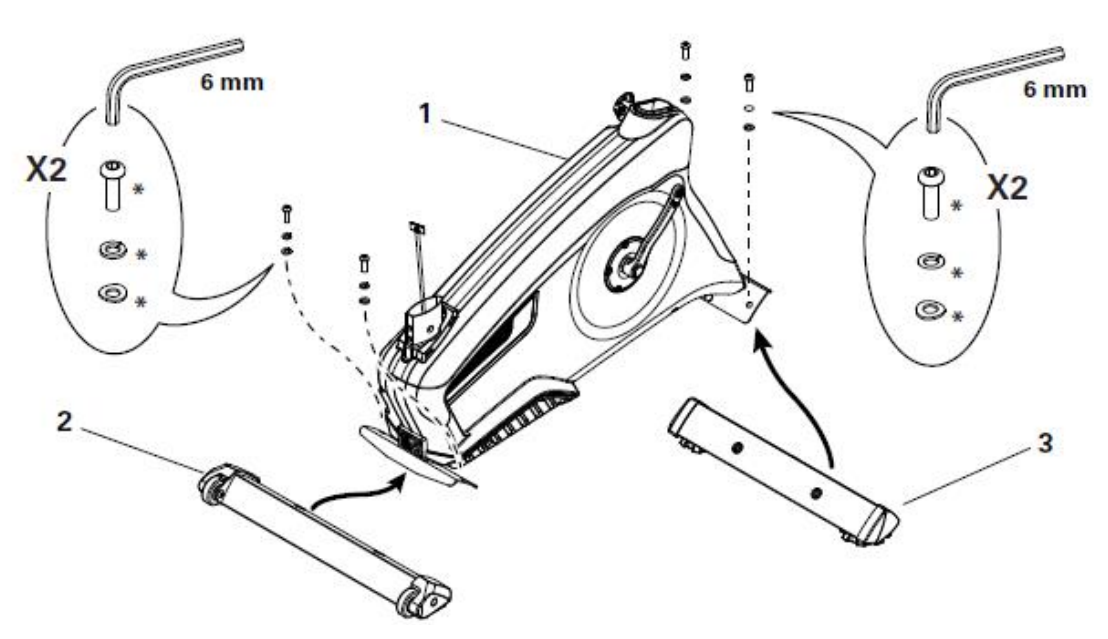

# **Krok 2 Pripevnenie podpery po íta a a držiaka podpery**

*Poznámka:* Dajte pozor, aby konektor kábla (a) nezapadol do podpery. Zarovnajte koncovky konektorov a uistite sa, fle konektory do seba zapadnú a uzamknú sa. Neohýbajte kábel po íta a.

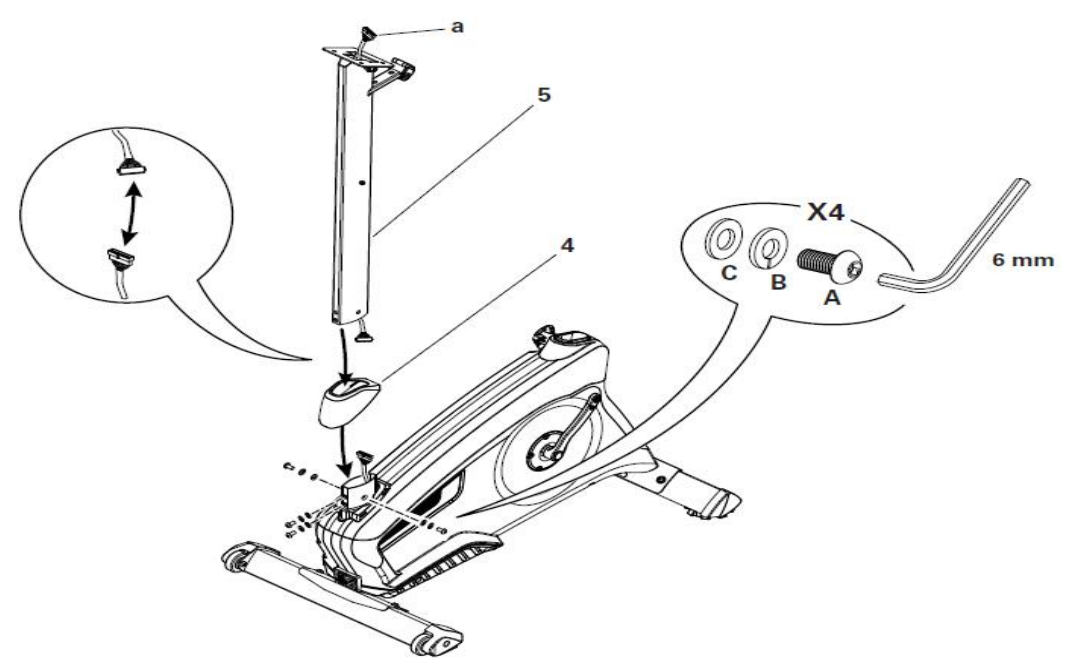

# **Krok 3 Pripevnenie riadidiel k podpere**

Poznámka: Neohýbajte káble. Nasa te riadidlá (7) do dráfiky (5a), nastavte ich do fielaného uhla a cez otvory vlofte skrutku v tvare šTõ(D). Pomocou ahacieho kábla v drfliaku riadidiel presu te HR kábel (7a) a Odporový kábel (7b) cez otvor (5b) pod držiakom riadidiel až po vrch podpery cez otvor v doske po íta a. Plne utiahnite skrutku v tvare šTõ, aby ste zafixovali riadidlá na mieste. Nasa te kryt (6) na drfliak riadidiel.

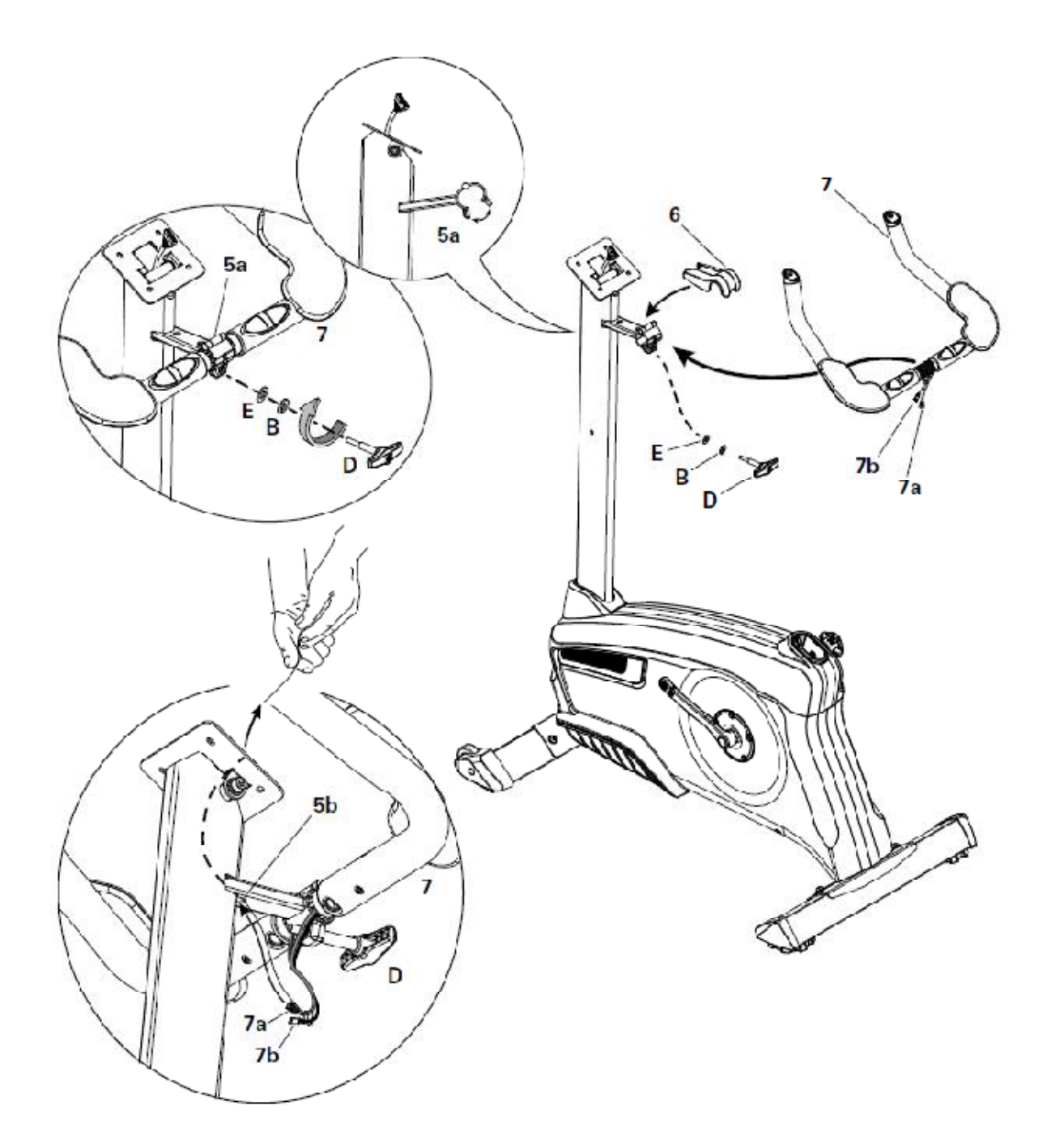

## **Krok 4 Pripevnenie po íta a**

*Poznámka:* Pred prepojením káblov odstrá te vopred namontované skrutky (\*) zo zadnej asti po íta a. Neohýbajte káble. Zvy-nú as kábla zatla te dovnútra podpery, aby bolo moflné isti oto né loflisko.

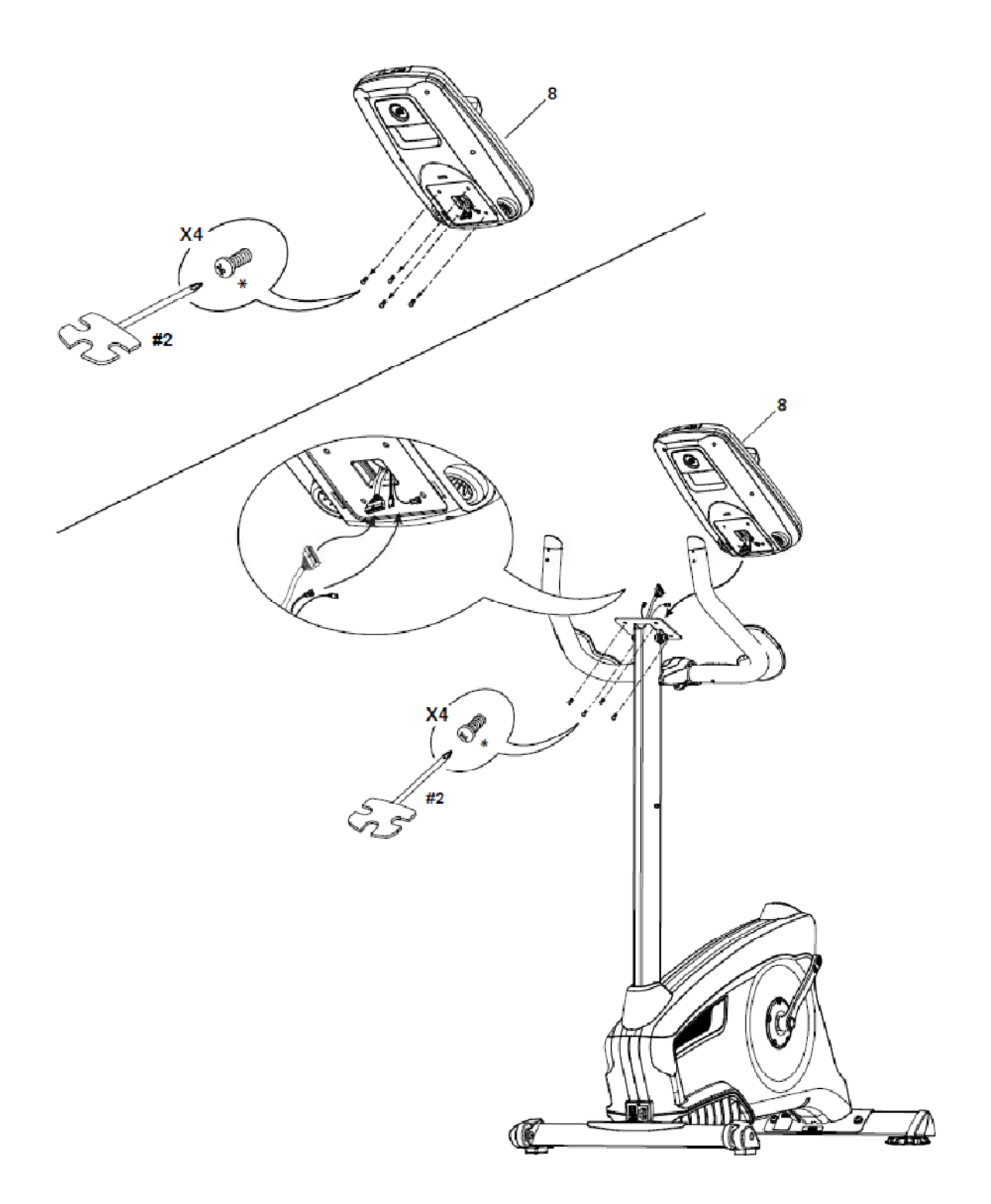

# **Krok 5**

**Pripevnenie ochranného krytu po íta a**

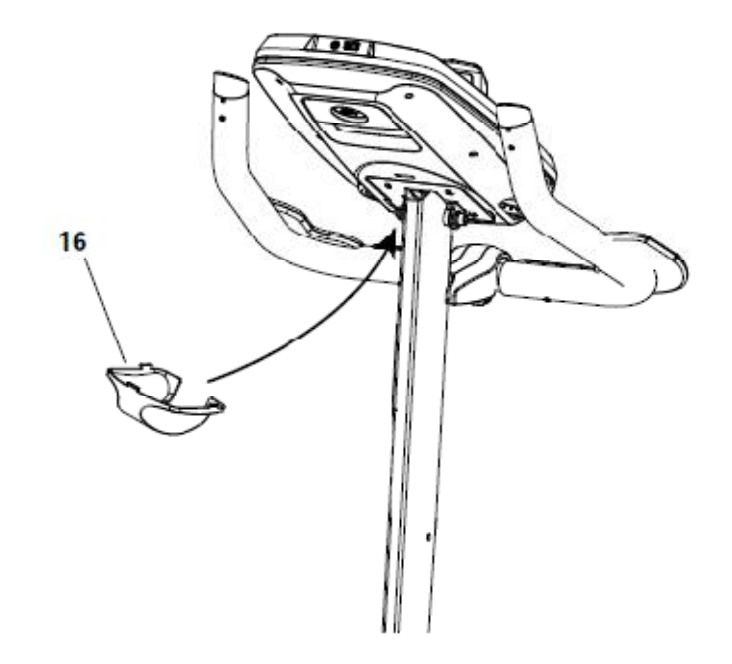

## **Krok 6 Pripevnenie ty e sedadla k hlavnému rámu**

Poznámka: Uistite sa, fle nastavite ná skrutka zapadne do ty e sedadla.

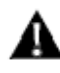

**Výšku sedadla nastavte maximálne po zna ku STOP na ty i.**

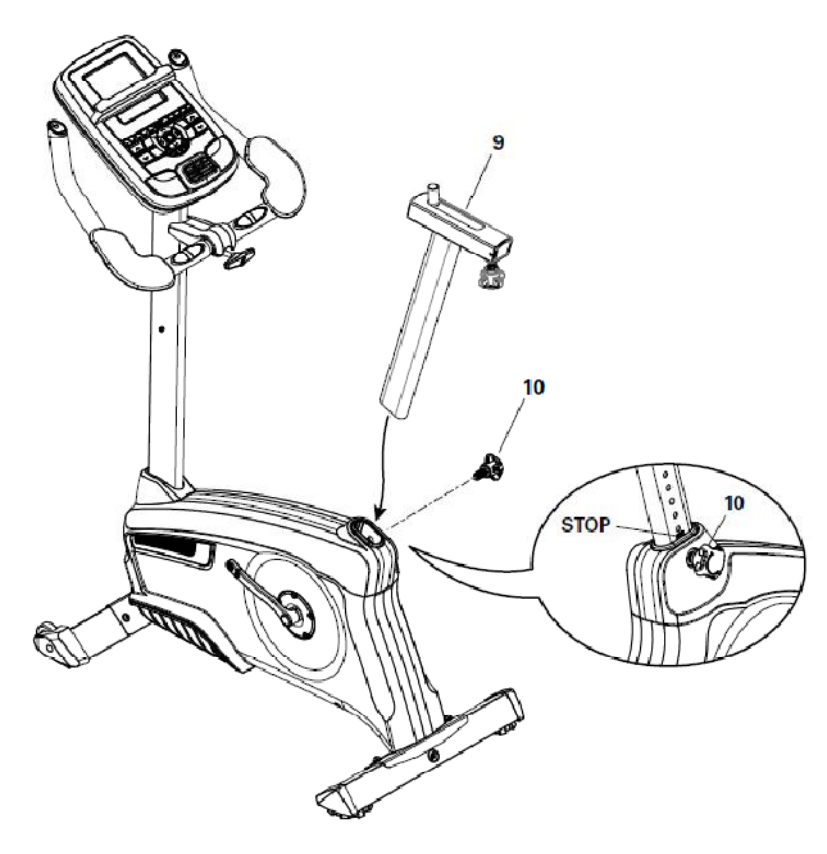

# **Krok 7 Pripevnenie sedadla k ty i sedadla**

Poznámka: Uistite sa, fle je sedadlo rovno. Pre upevnenie sedadla utiahnite matice (11b) na dráfike sedadla (11a).

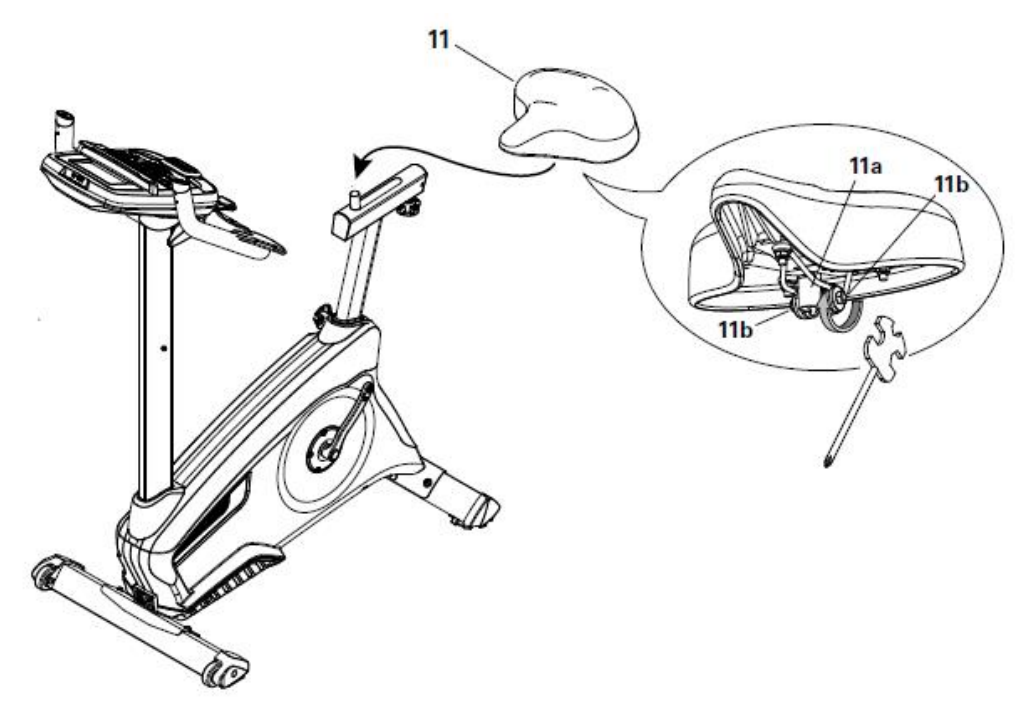

### **Krok 8 Pripevnenie pedálov**

*Poznámka*: **avý pedál sa skrutkuje v protismere**. Uistite sa, fle pripev ujete pedále na správnu stranu rotopedu. Strany sú orientované pod a toho, ako sedíte na rotopede. avý pedál je ozna ený písmenom (L) a pravý písmenom (R).

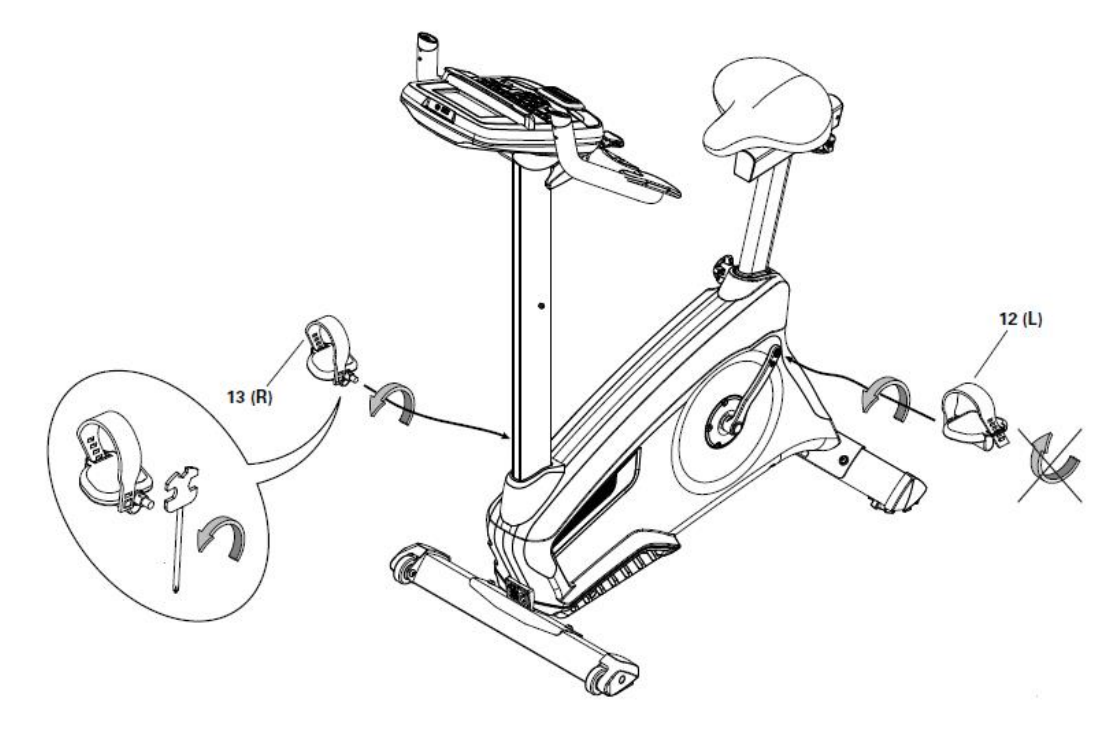

# **Krok 9 Pripevnenie držiaka na f ašu**

*Poznámka:* Skrutka (\*) je vopred namontovaná na podpere a nezah a sa do zoznamu kovových dielov.

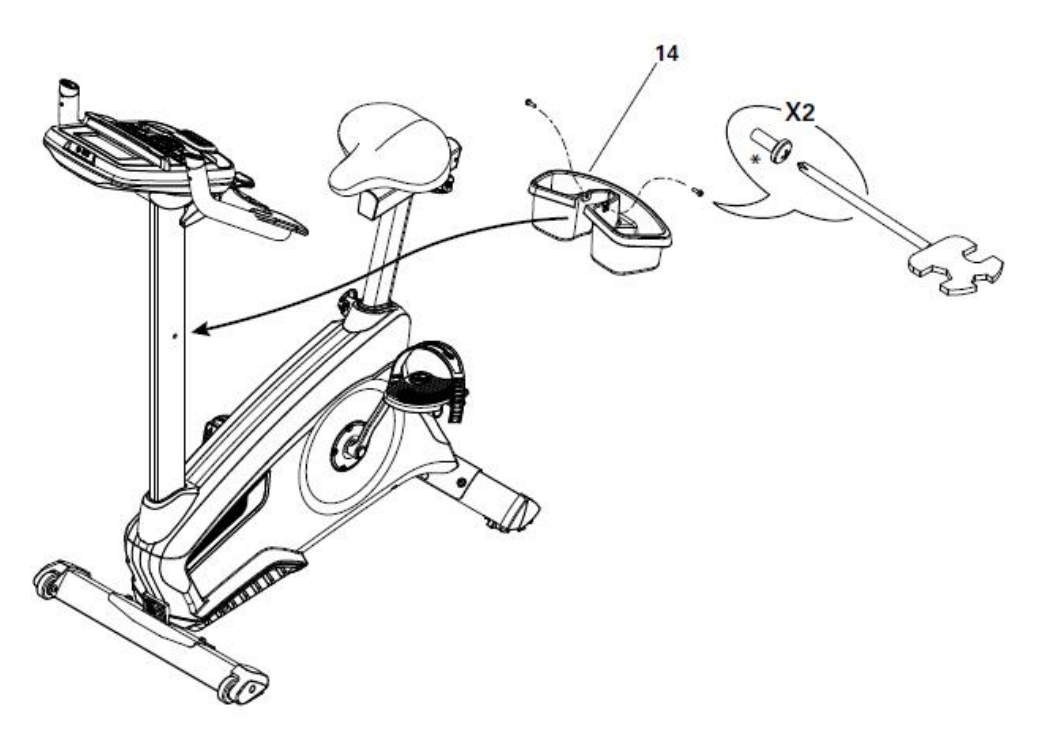

**Krok 10 Pripojenie elektrického kábla**

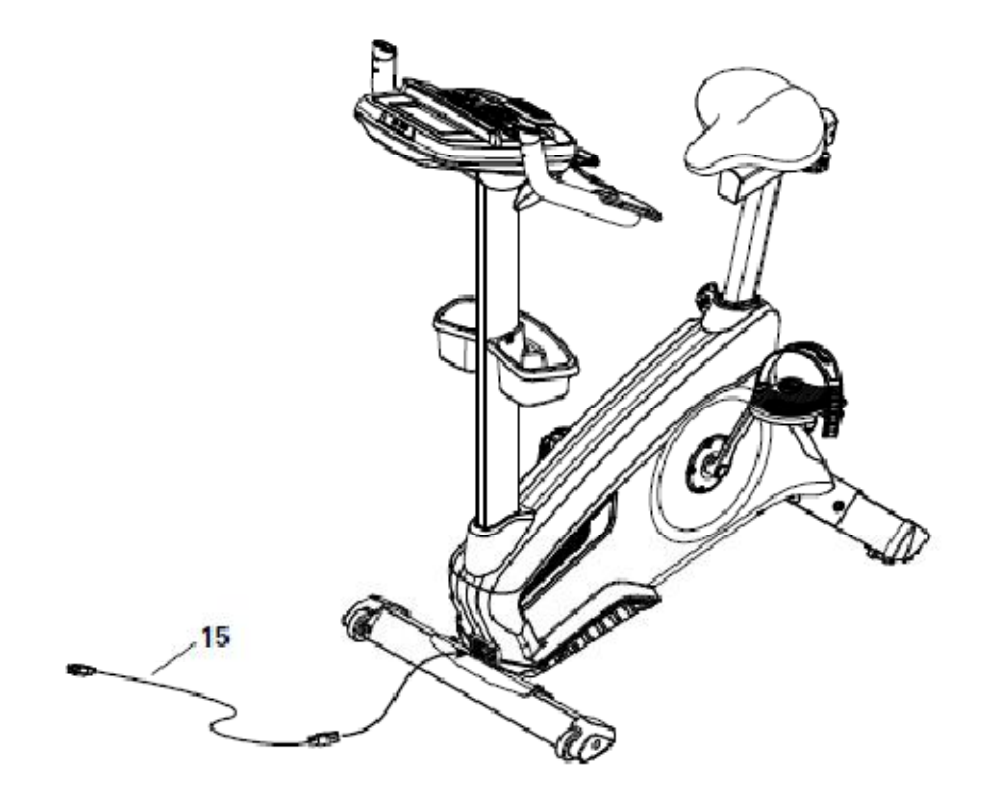

# **Krok 11 Závere ná kontrola**

Skontrolujte zariadenie a uistite sa, fle sú v-etky skrutky a matice pevne utiahnuté a v-etky diely sú správne namontované. Opí-te si sériové íslo výrobku uvedené na prednej strane tohto manuálu.

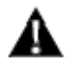

**Nepoužívajte zariadenie, kým nie je plne zmontované a skontrolované.**

# **Vyrovnanie rotopedu**

Vyrovnávacie podložky nájdete na oboch stranách zadného stabilizátora. Otá aním zarovnáte rotoped.

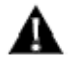

**Pri vyrovnávaní dajte pozor, aby ste vyrovnávacie podložky neuvo nili až príliš. Hrozí riziko úrazu alebo poškodenia zariadenia.**

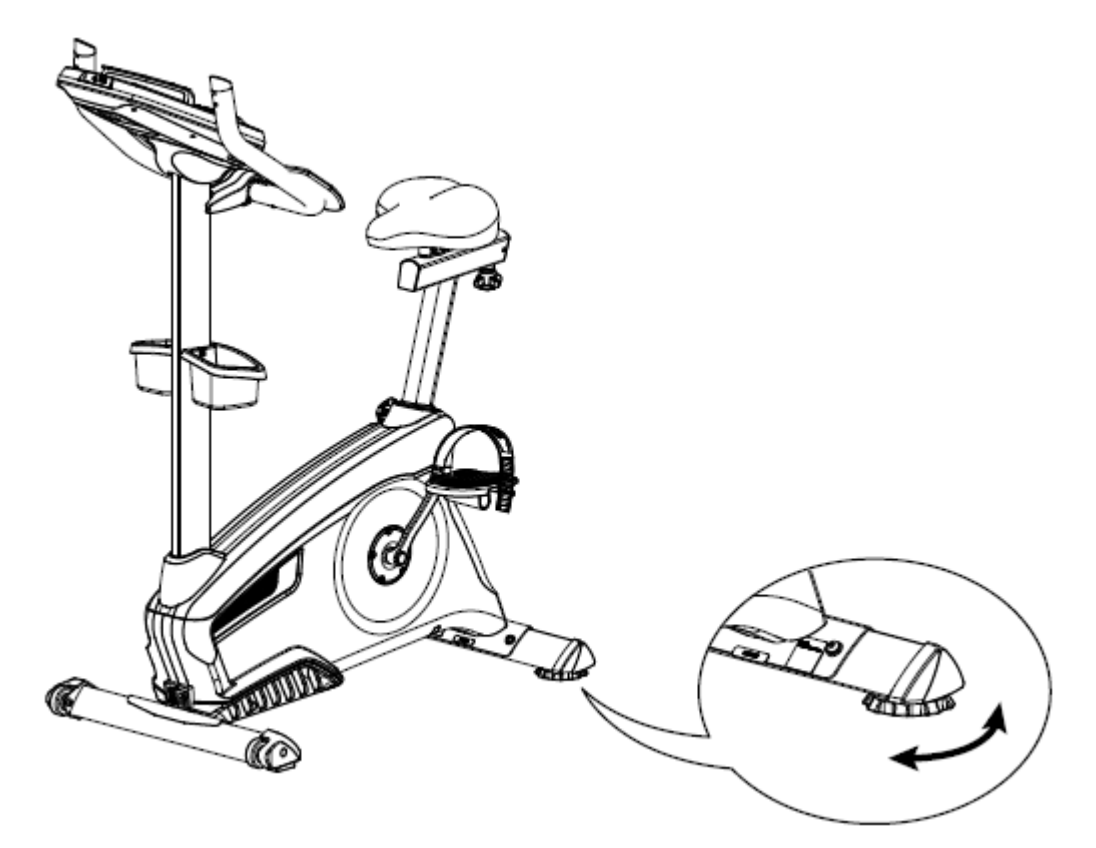

# **Presunutie rotopedu**

Pre presunutie rotopedu opatrne naklo te riadidlá a zárove tla te prednú as smerom nadol. Presu te rotoped na pofladované miesto.

Poznámka: Pri presúvaní rotopedu bu te opatrní. Prudké pohyby môflu ovplyvni fungovanie po íta a.

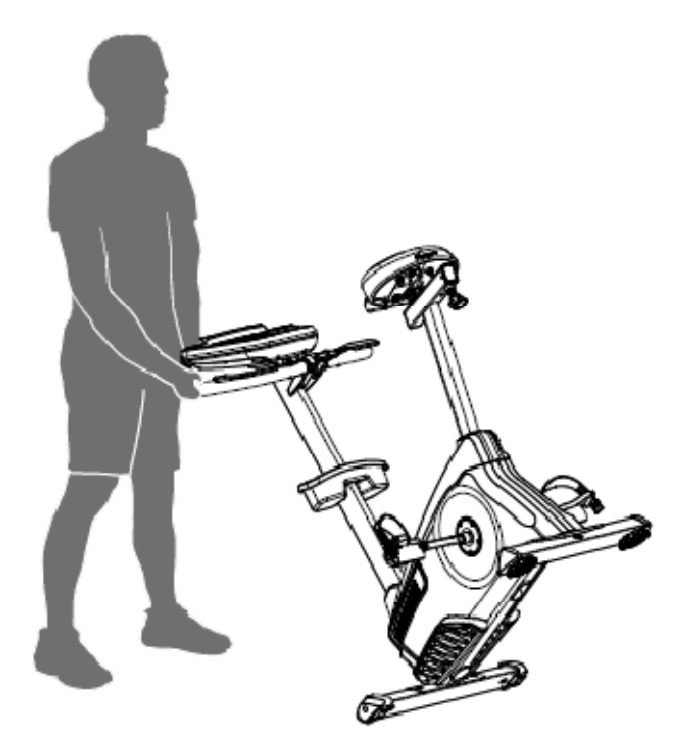

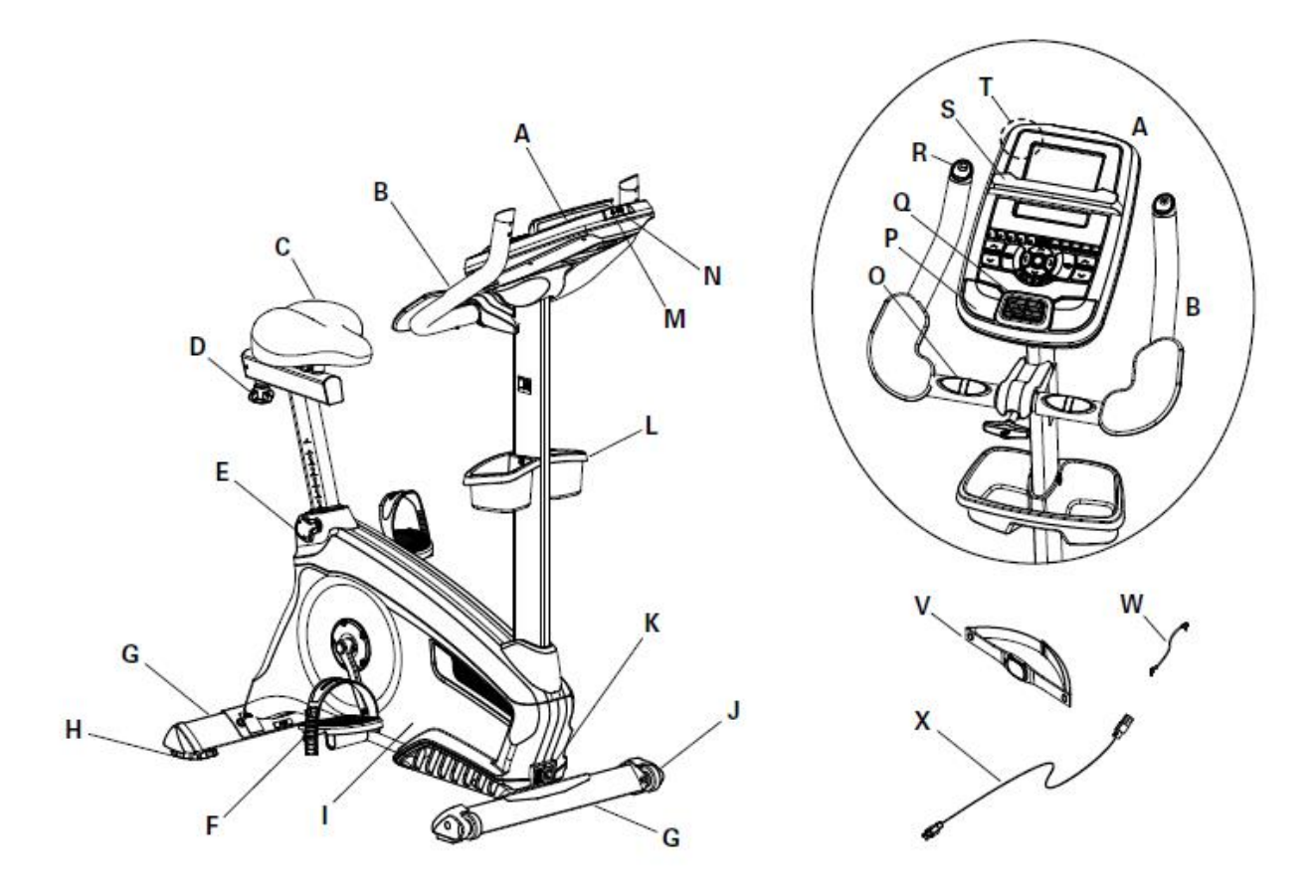

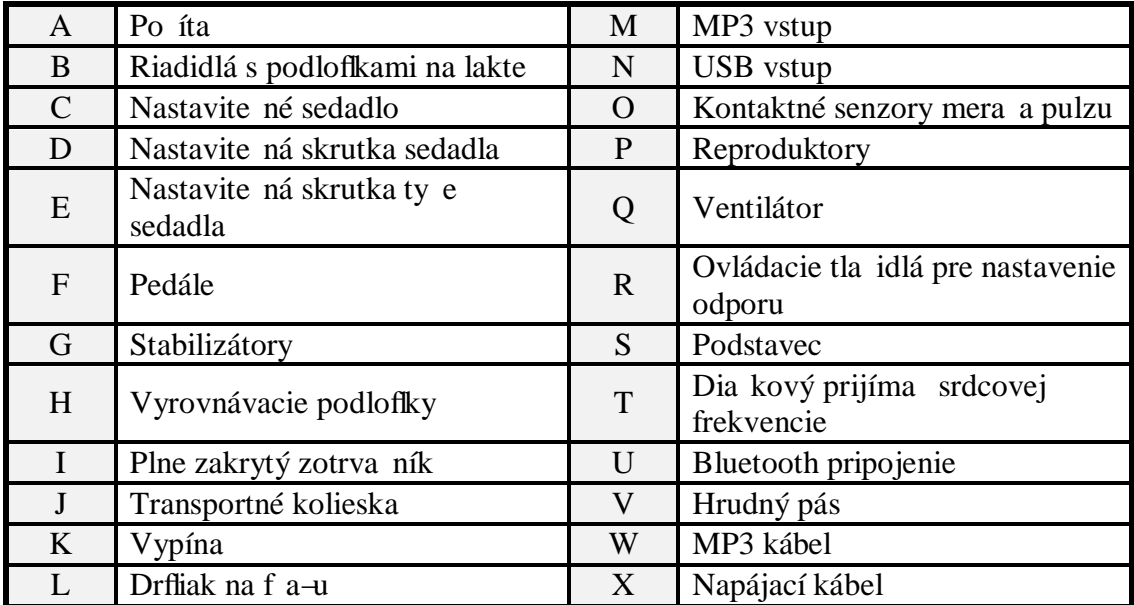

# **Po íta**

Po íta Vám poskytuje dôleflité informácie o cvi ení a umofl uje Vám ovláda úrove odporu po as cvi enia. Sú as ou po íta a je duálny Nautilus Track display s dotykovým displejom pre lep–iu orientáciu v cvi ebných programoch.

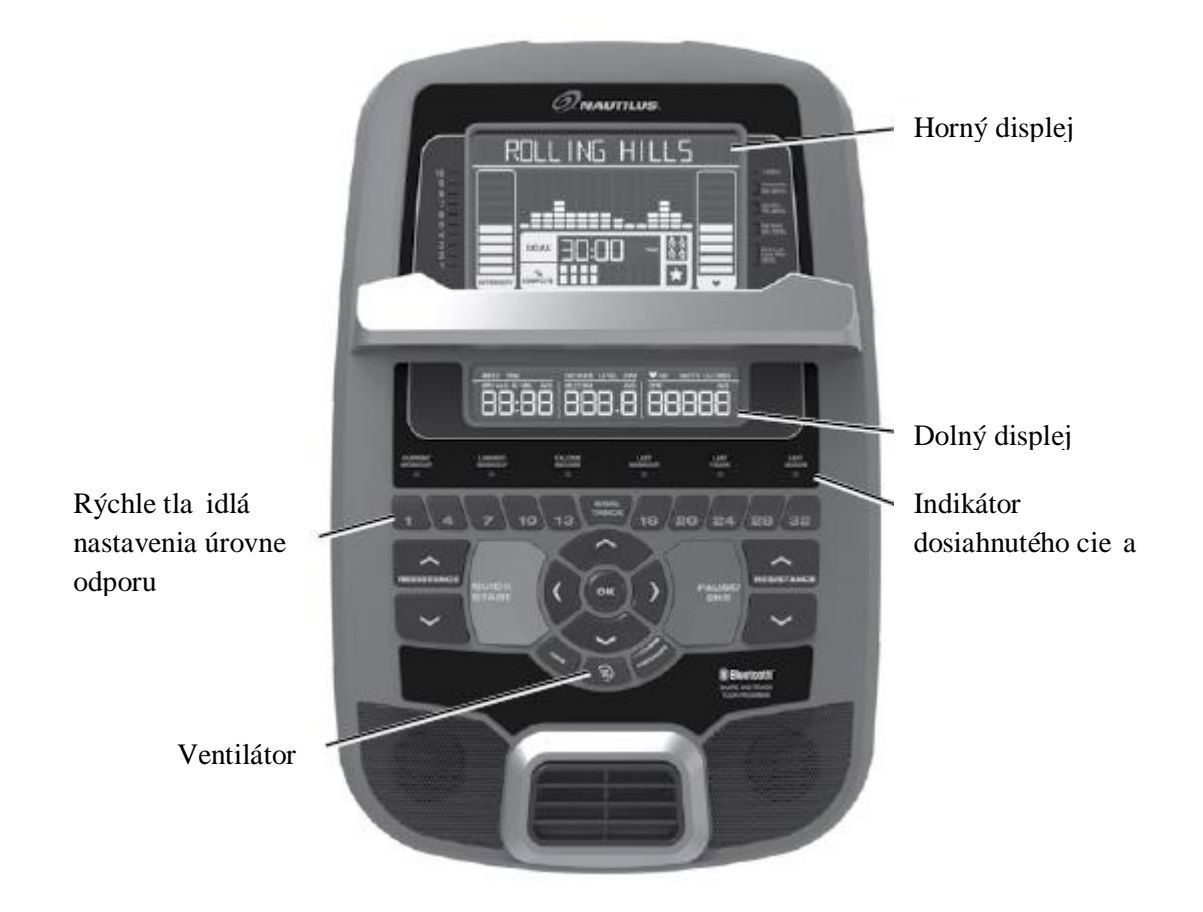

## **Funkcie tla idiel**

- Zvý-enie odporu ó zvy-uje úrove odporu po as cvi enia
- Zníflenie odporu ó znifluje úrove odporu po as cvi enia
- QUICK START ó okamflite spustí cvi enie
- **USER** ó výber profilu uflívate a
- PROGRAMS ó výber kategórie a cvi ebného programu
- **PAUSE/END ó pozastaví cvi enie, opätovne spustí cvi enie; návrat na** predchádzajúcu obrazovku
- GOAL TRACK ó zobrazuje celkový súhrn cvi enia a dosiahnuté ciele daného programu uflívate a
- **EXECUTE:** TYpka nahor ó zvý-i hodnotu (vek, as, vzdialenos alebo kalórie); prepínanie medzi mofinos ami
- **EXECUTE:** TYpka v avo zobrazenie rôznych hodnôt po as cvi enia; prepínanie medzi mofinos ami
- **EXECUTE:** TYpka vpravo zobrazenie rôznych hodnôt po as cvi enia; prepínanie medzi mofinos ami
- **•** Typka nadol ó znifluje hodnotu (vek, as, vzdialenos alebo kalórie), prepínanie medzi mofinos ami
- FAN ó ventilátor s 3 rýchlos ami
- Rýchle tla idlá nastavenia odporu ó rýchlej-ie prepínanie medzi úrov ami odporu po as cvi enia
- Indikátor dosiahnutého cie a ó pri dosiahnutí stanoveného cie a alebo výsledku za ne svieti indikátor dosiahnutého cie a

# **Duálny Nautilus Track displej**

### **Horný displej**

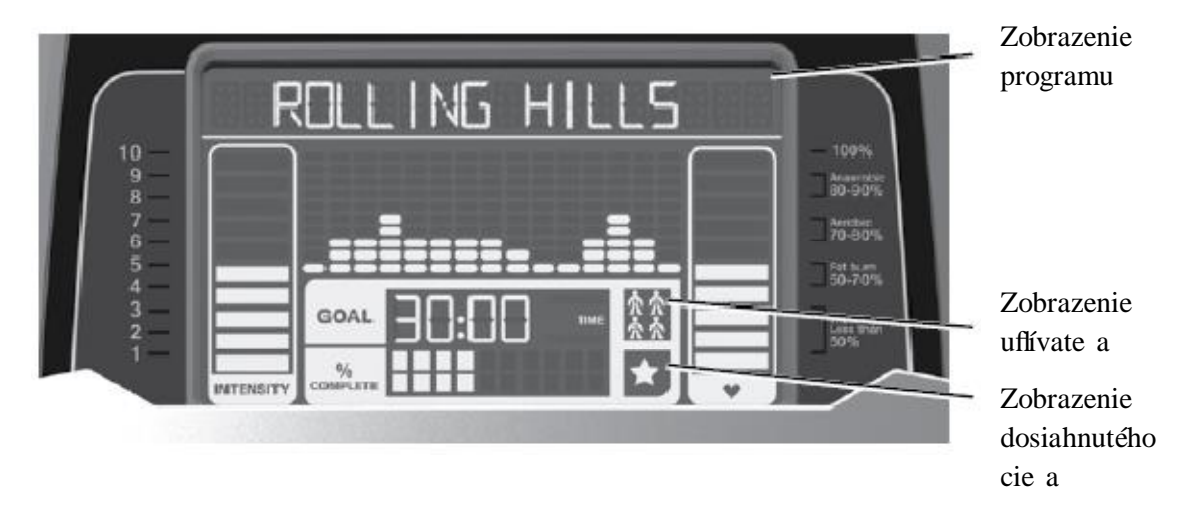

### **Zobrazenie programu**

Zobrazuje informácie pre uflívate a a názov zvoleného programu. Kafldý st pec programu predstavuje jeden úsek cvi enia. ím vy-í je st pec, tým vy-ia je úrove odporu. Blikajúci st pec zobrazuje aktuálny úsek cvi enia.

#### **Zobrazenie intenzity**

Zobrazuje úrove cvi enia v danom momente zaloflenom na aktuálnej úrovni odporu.

#### **Zobrazenie zóny srdcovej frekvencie**

Zobrazuje, do ktorej zóny spadá momentálna srdcová frekvencia sú asného uflívate a. Tieto zóny môžu by použité ako sprievodca cvi ením pri konkrétnej cie ovej zóne (aerobik, anaerobik alebo spa ovanie tukov).

# **Pred za iatkom cvi enia kontaktuje Vášho lekára. Ak ucítite boles , tlak v hrudi, nesta íte s dychom alebo Vám je na omdletie, ihne presta te cvi i . Pred opätovným použitím rotopedu kontaktujte Vášho lekára. Zobrazenie hodnoty srdcovej frekvencie je len orienta né.**

*Poznámka:* Ak nie je zaznamenaná fliadna srdcová frekvencia, displej zostane prázdny. Aby ste predi-li ru-eniu signálu telemetrického prijíma a srdcovej frekvencie, nedávajte fliadne elektronické zariadenia na avú stranu podstavca.

#### **Zobrazenie cie a**

Zobrazuje sú asný zvolený cie (vzdialenos , as alebo kalórie), aktuálnu hodnotu potrebnú na dosiahnutie cie a a percentuálne naplnenie cie a.

#### **Zobrazenie užívate a**

Zobrazuje, ktorý profil uflívate a je práve zvolený.

#### **Zobrazenie úspechu**

Kontrolka na displeji za ne svieti pri dosiahnutí stanoveného cie a cvi enia alebo ke je prekonaný mí nik z predchádzajúcich cvi ení. Na displeji sa zobrazí gratulácia uflívate ovi za dosiahnutý úspech spolo ne so slávnostnou znelkou.

### **Dolný displej**

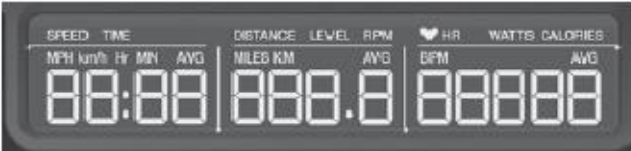

Na dolnom displeji sa zobrazujú hodnoty cvi enia a môflu by prispôsobené pre kafldého uflívate a (pozri as *šÚprava uflívate ského profiluõ*).

### **Rýchlos**

Zobrazuje rýchlos v kilometroch za hodinu (km/h) alebo mí ach za hodinu (mph).

#### **as**

Zobrazuje celkový as cvi enia, priemerný as uflívate ského profilu alebo celkový prevádzkový as rotopedu.

*Poznámka:* Ke pri cvi ení spustenom rýchlym -tartom cvi íte dlh-ie ako 99 minút a 59 sekúnd (99:59), hodnoty asu sa prepnú do hodín a minút (1h, 40 minút)

#### **Vzdialenos**

Zobrazuje prejdenú vzdialenos (km alebo míle) po as cvi enia.

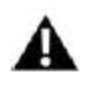

*Poznámka:* Pre zmenu metrického systému (km ó míle) pozrite as *š Nastavenia*  $\sum_{po}$  *ita ao*.

## **Level**

Zobrazuje aktuálnu úrove odporu po as cvi enia.

### **RPM**

Zobrazuje po et otá ok za minútu pedálov.

### **HR (srdcová frekvencia)**

Zobrazuje údery za minútu (BPM) prijímané zo sníma a srdcovej frekvencie. Pri získaní signálu srdcovej frekvencie za ne táto ikona blika .

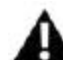

**Pred za iatkom cvi enia kontaktuje Vášho lekára. Ak ucítite boles , tlak v hrudi, nesta íte s dychom alebo Vám je na omdletie, ihne presta te cvi i . Pred opätovným použitím rotopedu kontaktujte Vášho lekára. Zobrazenie hodnoty srdcovej frekvencie je len orienta né.**

### **Watty**

Zobrazuje vo wattoch odhadovaný výkon pri sú asných otá kach za minútu (RPM) a úrovni odporu (746 wattov  $= 1$  hp)

#### **Kalórie**

Zobrazuje odhadovaný po et spálených kalórií po as cvi enia.

# **Bluetooth pripojenie s Fitness aplikáciou** *š Nautilus Trainero***<sup>"</sup>**

Toto zariadenie je vybavené bluetooth pripojením a na podporovaných zariadeniach sa dokáže bezdrôtovo zosynchronizova s fitness aplikáciou šNautilus Trainerõ. Táto aplikácia sa zosynchronizuje s Va-im zariadením, aby zaznamenávala spálené kalórie, as a prejdenú vzdialenos a e-te omnoho viac. Nahrá a uloflí kafldé cvi enie. Navy-e automaticky zosynchronizuje Va-e údaje z cvi enia s šMyFitnessPalõ a šUnder Armourõ, aby ste stanovený cie na daný de dosiahli e-te jednoduch-ie! Zaznamenávajte svoje výsledky a pode te sa s nimi s rodinou a priate mi.

1. Stiahnite si aplikáciu šNautilus Trainerõ. Aplikácia je dostupná na iTunes a Google Play.

**Poznámka:** Úplný zoznam podporovaných zariadení nájdete v popise aplikácie na iTunes a Google Play.

- 2. Ria te sa pokynmi aplikácie a zosynchronizujte svoje zariadenie s rotopedom.
- 3. Pre synchronizáciu údajov z cvi enia s programami šMyFitnessPalõ a šUnder Armourõ, kliknite na pofladovaný program a pokra ujte prihlásením. Poznámka: Fitness aplikácia šNautilus Trainer<sub>o</sub> po úvodnej synchronizácii automaticky zosynchronizuje Va-e cvi enia.

# **USB nabíjanie**

Ak je cez USB vstup pripojené zariadenie, po íta bude toto zariadenie zárove aj nabíja .

Poznámka: V závislosti od intenzity elektrického prúdu pripojeného zariadenia sa môfle sta, že energia prechádzajúca cez USB vstup nebude dosta ujúca na prevádzku a zárove aj nabíjanie zariadenia.

# **Hrudný pás**

Pouflitím pribaleného vysiela a srdcovej frekvencie Vám hrudný pás umoflní monitorova srdcovú frekvenciu kedyko vek po as cvi enia.

## **Pred za iatkom cvi enia kontaktuje Vášho lekára. Ak ucítite boles , tlak v hrudi, nesta íte s dychom alebo Vám je na omdletie, ihne presta te cvi i . Pred opätovným použitím rotopedu kontaktujte Vášho lekára. Zobrazenie hodnoty srdcovej frekvencie je len orienta né.**

Vysiela srdcovej frekvencie je pripojený k hrudnému pásu, aby ste mohli ma po as cvi enia vo né ruky. Nasadenie hrudného pásu:

- 1. Pripevnite vysiela k elastickému popruhu.
- 2. Pripevnite si pás k hrudi tak, aby oblúk na vysiela i smeroval nahor. Pás pripevnite priamo pod prsné svaly.
- 3. Nadvihnite pás a navlh ite dve elektródy na vnútornej strane.
- 4. Skontrolujte, i navlh ené elektródy pevne priliehajú ku koffi.

Vysiela odo-le údaje o Va-ej srdcovej frekvencii do prijíma a v rotopede a na displeji po íta a sa zobrazí po et úderov za minútu (BPM).

Pred istením hrudného pásu vfldy najskôr odopnite vysiela. Pravidelne istite hrudný pás pomocou jemného mydla a vody a zárove ho aj osu-te. Zostatkový pot a vlhkos môflu udrfliava vysiela aktívny a pred asne tak vybi batérie vo vysiela i. Osu-te a o istite vysiela po kafklom pouflití.

Poznámka: Na istenie hrudného pásu nepouflívajte drsné materiály alebo chemikálie ako oce ovú vlnu (drôtenka) a alkohol, nako ko môflu trvalo po-kodi elektródy.

Ak sa na displeji po íta a nezobrazuje srdcová frekvencia, vysiela môfle by po-kodený. Skontrolujte, i sú textúrované kontaktné miesta na hrudnom páse v priamom kontakte s kofbu. Mofino je potrebné z ahka navlh i tieto kontaktné miesta. Skontrolujte, i je oblúk vysiela a oto ený nahor. Ak sa aj na alej nezobrazuje srdcová frekvencia na displeji po íta a, kontaktujte zákaznícky servis.

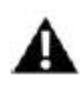

## **Pred odložením hrudného pásu vyberte batérie, ktoré zlikvidujte na miestach na to ur ených.**

# **Dia kový monitor srdcovej frekvencie**

Monitorovanie Va-ej srdcovej frekvencie je jeden z najlep-ích spôsobov ako kontrolova intenzitu Vá-ho cvi enia. Kontaktné senzory srdcovej frekvencie slúfiia na odosielanie signálu Va-ej srdcovej frekvencie do po íta a. Po íta môfle zárove prijíma signál z telemetrického vysiela a na hrudnom páse.

**Poznámka:** Hrudný pás musí by nekódovaný hrudný pás z Polar Electro alebo nekódovaný kompatibilný model Polar (kódované hrudné pásy Polar nebudú s týmto zariadením fungova ).

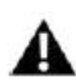

**Ak máte implantovaný kardiostimulátor alebo iné elektronické zariadenie, pora te sa so svojim lekárom pred použitím hrudného pásu alebo iného telemetrického monitora srdcovej frekvencie.**

**Poznámka:** Aby ste predi-li ru-eniu signálu telemetrického prijíma a srdcovej frekvencie, nedávajte fliadne elektronické zariadenia na avú stranu podstavca.

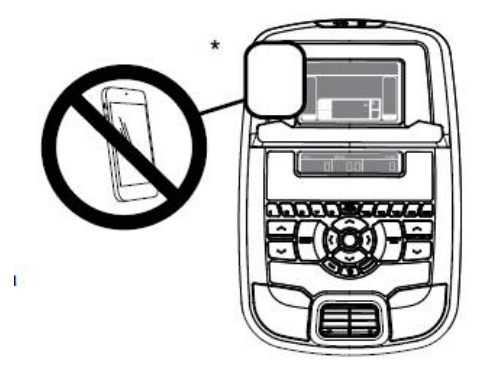

# **Kontaktné senzory**

Kontaktné senzory posielajú signál srdcovej frekvencie do po íta a. Nachádzajú sa v nerezovej asti riadidiel. Pevne uchopte rukami riadidlá v mieste so senzormi. Uistite sa, fle sa ruky dotýkajú ako vrchnej, tak spodnej asti senzorov. Drfte sa pevne, nie v-ak prisilno alebo príliš slabo. Pre získanie signálu sa musia dotýka senzorov obe ruky. Akonáhle po íta zachytí stabilné hodnoty srdcovej frekvencie, zobrazia sa na displeji.

Ke po íta získa po iato nú hodnotu Va-ej srdcovej frekvencie, drfte ruky na mieste po dobu 10 ó 15 sekúnd. Po íta teraz vyhodnotí srdcovú frekvenciu. Senzory sú pri získavaní údajov o srdcovej frekvencii ovplyvnené viacerými faktormi:

- **•** Pohyb svalov v hornej asti tela (vrátane rúk) vytvára elektrický signál, ktorý môfle ru $\dot{a}$  príjem signálu srdcovej frekvencie. Malý pohyb rúk po as merania môfle tiefl  $n$ aru $\overrightarrow{p}$  príjem signálu.
- Mozole alebo krém na ruky môflu vytvori izola nú vrstvu, ktorá znifluje silu signálu.
- ß EKG signály niektorých udí nie sú dostato ne silné, aby ich senzory zaznamenali.
- Blízkos iných elektronických zariadení môfle tiefl ru-i príjem signálu.

Ak bude Va–a srdcová frekvencia po vyhodnotení nevypo ítate ná, utrite si ruky a senzory a skúste to znova.

### **Výpo ty srdcovej frekvencie**

Va-a maximálna srdcová frekvencia sa postupne znifluje z 220 úderov za minútu (BPM) v detstve na priblifine 160 BPM vo veku 60 rokov. Tento pokles býva vä-inou lineárny a to o 1 BPM kafldý rok. Nie sú údaje o tom, fle by cvi enie ovplyv ovalo pokles BPM. Dve osoby v rovnakom veku môflu ma odli-ný maximálny po et úderov za minútu. Túto hodnotu je lep–ie povaflova za test stresovej zá afle ako vzorec po ítaný pod a veku.

Va-u srdcovú frekvenciu v pokoji ovplyv uje vytrvalostný tréning. Beflne má dospelý lovek hodnotu srdcovej frekvencie pribliflne 72 BPM, zatia o trénovaní befici môflu ma hodnotu BPM aj 40 a menej.

Tabu ka srdcovej frekvencie odhaduje Va-u ú innú zónu pre spa ovanie tukov a zlep-enie kardiovaskulárneho systému. Lí-i sa môflu aj fyzické podmienky, preto Va-a skuto ná hodnota BPM môfle by o nieko ko úderov vy—ia alebo nifl-ia, nefl je zobrazené na displeji.

Najefektívnej-í spôsob ako spa ova tuk po as cvi enia, je za a pomal-je a postupne pridáva, kým sa hodnota Va-ej srdcovej frekvencie nepriblífii k 50 ó 70% z maximálnej hodnoty. Udrflujte toto tempo po as al-ích 20 minút tak, aby Va-a srdcová frekvencia bola po celý as v cie ovej zóne. ím dlh-je zotrváte vo Va-ej cie ovej zóne, tým viac tuku spálite.

Nifl-ie zobrazený graf zobrazuje befine odporú anú cie ovú zónu BPM pod a veku. Ako sme ufluviedli. Va-a skuto ná srdcová frekvencia môfle by o nie o vy-ia alebo nifl-ia. Ak chcete vedie Va-u osobnú cie ovú zónu BPM, kontaktujte svojho lekára.

Poznámka: Rovnako ako pri v-etkých fitness cvi eniach a flivotosprávach, pouflite svoj zdravý úsudok, ke sa rozhodnete zvý-i as cvi enia alebo intenzitu.

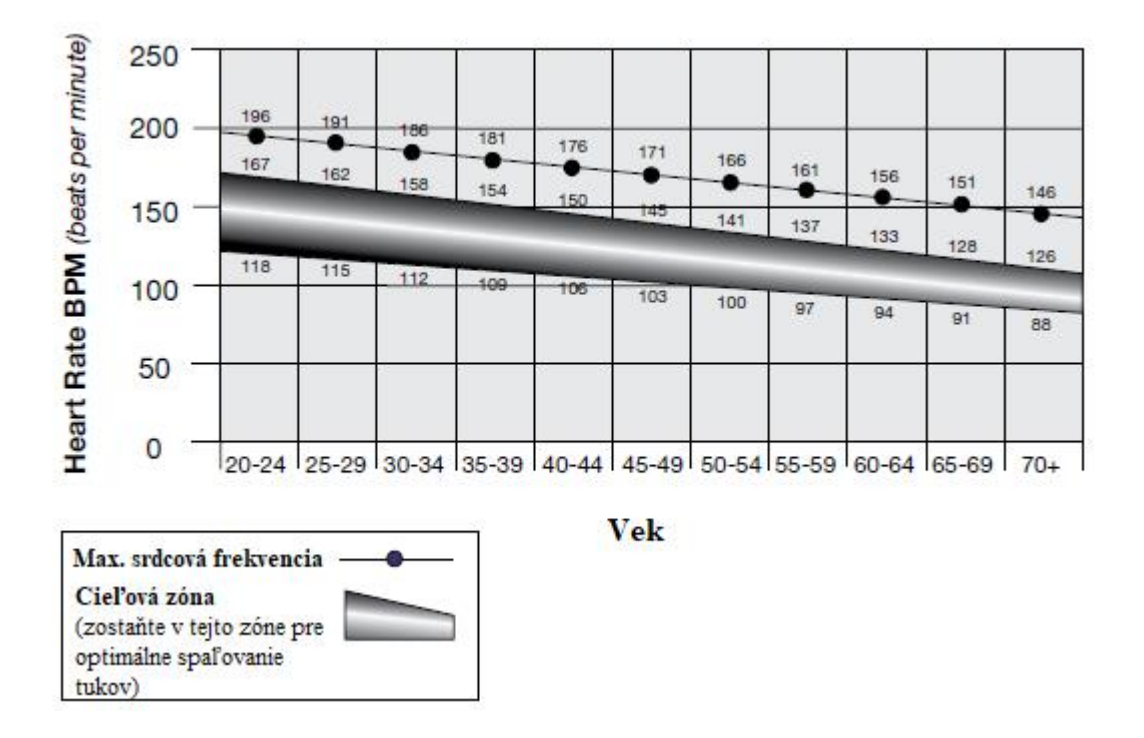

**Cie ová zóna srdcovej frekvencie pre spa ovanie tukov**

## **Dia kové ovládanie odporu**

Tla idlá dia kového ovládania odporu sa nachádzajú na horných riadidlách, odkia môflete ovláda úrove odporu. Pravá horná rukovä má na sebe tla idlo pre zvý-enie odporu a avá horná rukovä pre zníflenie odporu. Tieto tla idlá pracujú rovnako ako tla idlá na po íta i.

# **Oble enie**

Obujte si -portovú obuv s gumenou podráťkou. Na cvi enie budete potrebova vhodný odev, ktorý Vám umoflní vo ne sa hýba.

### **Ako asto by ste mali cvi i**

**Pred za iatkom cvi enia kontaktuje Vášho lekára. Ak ucítite boles , tlak v hrudi, nesta íte s dychom alebo Vám je na omdletie, ihne presta te cvi i . Pred opätovným použitím rotopedu kontaktujte Vášho lekára. Zobrazenie hodnoty srdcovej frekvencie je len orienta né.**

- $\blacksquare$  3x týfldenne po 30 minút.
- Naplánujte si cvi enia dopredu a snafile sa dodrfliava tento plán.

#### **Nastavenie sedadla**

Správne zarovnanie sedadla zvy-uje efektivitu a komfort cvi enia a znifluje riziko úrazu.

- 1. S pedálmi smerujúcimi dopredu vycentrujte svoje chodidlá do ich stredu. Nohu by ste mali ma mierne ohnutú v kolene.
- 2. Ak je Va–a noha príli– vystretá alebo nemôflete do iahnu na pedál, posu te sedadlo na podpere nifl-ie. Ak je naopak Va-a noha afl príli-ohnutá, posu te sedadlo vy-ie.

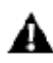

#### **Pred nastavením sedadla zosadnite z rotopedu.**

Uvo nite a potiahnite skrutku na ty i sedadla. Nastavte sedadlo do pofladovanej vý-ky. Uvo nite skrutku pre návrat do uzamknutej polohy. Uistite sa, fle je skrutka celkom zasunutá a pevne ju utiahnite.

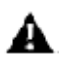

### **Výšku sedadla nastavte nanajvýš po zna ku STOP na ty i sedadla.**

Pre posunutie sedadla bliff-ie alebo alej od po íta a, uvo nite skrutku nastavenia sedadla a potiahnite ju nadol. Nastavte pofladovanú polohu sedadla a pustite skrutku pre návrat do uzamknutej polohy. Uistite sa, fle je skrutka plne na svojom mieste a pevne ju utiahnite.

#### **Pozícia chodidiel / Nastavenie pedálov**

- 1. Vlofte obidve chodidlá do pedálov.
- 2. Oto te pedálmi tak, aby ste na jeden z nich do iahli.
- 3. Utiahnite popruh cez chodidlo.
- 4. Zopakujte tento postup aj s druhým pedálom.

Uistite sa, fle prsty na nohách a kolená smerujú priamo dopredu, aby ste zaistili maximálnu efektivitu pedálov.

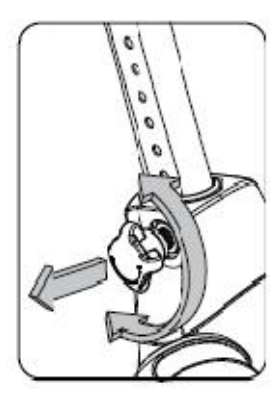

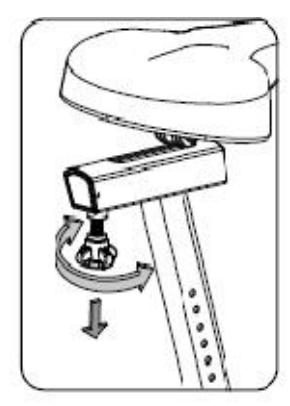

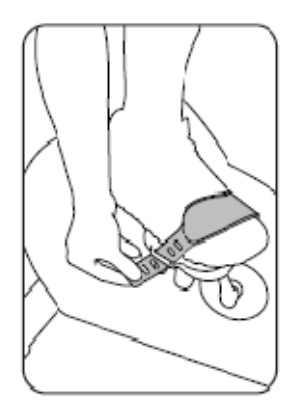

# **Zapnutie/Pohotovostný režim**

Po íta sa zapne po zapojení el. kábla do siete, pri stla ení vypína a, pri stla ení ktoréhoko vek tla idla alebo ke získa signál zo senzorov pohybu pedálov.

# **Automatické vypnutie (úsporný režim)**

Po íta sa automaticky vypne, ak neprijme fliadny signál po dobu min. 5 minút. Pre spustenie po íta a stla te ubovo né tla idlo. Ak je rotoped v ukážkovom režime, stla te naraz PAUSE/END a tla idlo po dobu 3 sekúnd.

**Poznámka:** Na po íta i sa nenachádza tla idlo ON/OFF.

# **Prvé spustenie**

Po as prvého spustenia je potrebné na po íta i nastavi dátum, as a Vami zvolené jednotky merania.

- 1. *Dátum:* Stla te tla idlá / pre nastavenie aktuálnej hodnoty (blikajúcej). Hodnoty nastavenia (mesiac, de, rok) prepínajte  $-\hat{i}$ pkami / .
- 2. Stla te OK pre potvrdenie nastavenia.
- 3. *as:* Stla te tla idlá / pre nastavenie aktuálnej hodnoty (blikajúcej). Hodnoty nastavenia (hodina, minúta, ráno (AM) / poobede (PM)) prepínajte –í pkami / .
- 4. Stla te OK pre potvrdenie nastavenia.
- 5. *Jednotky merania:* Stla te tla idlá / pre nastavenie po ítania v mí ach alebo km.
- 6. Stla te OK pre potvrdenie nastavenia. Po íta sa vráti do pohotovostného reflimu. **Poznámka:** Pre úpravu týchto nastavení pozrite as *"Nastavenia po íta a"*.

# **Rýchly štart (manuálny) program**

Tento program Vám umofluje okamflite spusti cvi enie bez nutnosti zadávania nejakých údajov.

Po as cvi enia v manuálnom programe predstavuje kafldý st pec 2 minúty. Ak trvá cvi enie dlh-ie ako 30 minút, aktívny st pec zostane na obrazovke úplne vpravo a predchádzajúce st pce budú z obrazovky miznú .

- 1. Sadnite si na rotoped.
- 2. Stla te tla idlo USER pre výber profilu uflívate a. Ak nemáte nastavený profil uflívate a, môflete zvoli profil, ktorý nemá nastavené fliadne údaje (len prednastavené).
- 3. Stla te tla idlo QUICK START pre spustenie manuálneho programu.
- 4. Pre zmenu úrovne odporu pouflite tla idlá / . Sú asný aj budúce intervaly sa nastavia na novú úrove . Prednastavená je úrove . 4. as sa za ne pripo ítava od 00:00.

**Poznámka:** Ak cvi íte v manuálnom programe dlh-ie ako 99 minút 59 sekúnd, as sa automaticky prepne do hodín a minút.

5. Po skon ení cvi enia presta te pedálova a stla te PAUSE/END pre pozastavenie cvi enia. Opätovným stla ením tla idla cvi enie zastavíte úplne. Poznámka: Výsledky cvi enia sa nahrajú do sú asného profilu uflívate a.

# **Užívate ské profily**

Po íta Vám umofl uje vytvori a ulofli afl 4 uflívate ské profily. Tieto profily po kafldom cvi ení automaticky ukladajú údaje z cvi enia, ktoré si môflete kedyko vek pozrie.

Uflívate ský profil ukladá nasledovné údaje:

- $\blacksquare$  Meno ó afl do 10 znakov
- $\blacksquare$  Vek
- $\blacksquare$  Váha
- $\blacksquare$  Vý-ka
- Pohlavie
- **Preferované hodnoty cvi enia**

#### **Výber užívate ského profilu**

Kafldé cvi enie sa uloflí do uflívate ského profilu. Pred za iatkom cvi enia sa uistite, fle ste zvolili správny profil. Profil uflívate a, ktorý cvi il ako posledný, bude automaticky prednastavený do al-ieho cvi enia.

Užívate ské profily majú hodnoty prednastavené, kým nie sú manuálne upravené. Ur ite tieto hodnoty upravte, aby ste dosiahli o najpresnej-je informácie o po te spálených kalórií a srdcovej frekvencii.

Po zapnutí po íta a stla te tla idlo USER a zvo te jeden z uflívate ských profilov. Po íta zobrazí názov profilu a jeho ikonu.

#### **Úprava užívate ského profilu**

- 1. Po zapnutí po íta a stla te tla idlo USER a zvo te jeden z uflívate ských profilov.
- 2. Stla te OK pre potvrdenie výberu.
- 3. Na displeji sa zobrazí EDIT a názov sú asného profilu. Stla te OK pre spustenie úpravy uflívate ského profilu.

Pre ukon enie úpravy uflívate ského profilu stla te PAUSE/END a po íta sa vráti spä na úvodnú obrazovku.

4. Na displeji sa zobrazí NAME a názov sú asného profilu.

Poznámka: Pri prvom zadávaní bude toto pole prázdne. Meno uflívate a môfle ma maximálne 10 znakov.

Pomocou tla idiel / zvo te pofladované písmeno a pomocou tla idiel / sa posúvajte medzi jednotlivými znakmi.

Stla te OK pre potvrdenie zadaného mena.

- 5. Pre úpravu údajov (vek, váha, vý-ka, pohlavie) pouflite tla idlá / a stla te OK, aby ste danú hodnotu mohli upravi .
- 6. Na displeji sa zobrazí SCAN. Táto mofinos slúfii na ovládanie hodnôt, ktoré sa na displeji po as cvi enia zobrazujú. Mofinos OFF umofi uje uflívate ovi pomocou tla idiel / kedyko vek prepína medzi hodnotami. Mofinos ON znamená, fle po íta bude automaticky kafldých 6 sekúnd zobrazova postupne v-etky hodnoty. Prednastavená je mofinos OFF.

Stla te OK pre nastavenie zobrazenia hodnôt.

- 7. Na displeji sa zobrazí WIRELESS HR (bezdrôtový príjem srdcovej frekvencie). Ak máte reproduktory po íta a nastavené na maximum a/alebo pouffívate vä $\overrightarrow{a}$ e osobné elektronické zariadenie, na displeji sa môfle zobrazi ru-enie srdcovej frekvencie. Táto mofinos umofi uje deaktiváciu telemetrického prijíma a, aby neblokoval signál. Na hornom displeji sa zobrazí sú asné nastavenie: ON alebo OFF. Pomocou tla idiel
	- / môflete toto nastavenie zmeni.

Prednastavená mofinos je ON.

Stla te OK pre aktiváciu telemetrického prijíma a.

8. Na displeji sa zobrazí EDIT LOWER DISPLAY. Toto nastavenie Vám umofl uje upravi , ktoré údaje sa majú po as cvi enia zobrazova .

Na dolnom displeji sa zobrazia v-etky hodnoty cvi enia a práve aktuálna hodnota bude blika . Na hornom displeji sa zobrazuje aktívne nastavenie: ON alebo OFF. Pouffite tla idlá / pre skrytie aktívnej hodnoty a pomocou tla idiel / môflete prehadzova poradie aktívnych hodnôt.

**Poznámka:** Pre zobrazenie skrytej hodnoty zopakujte nastavenie a pri danej hodnote prepnite na mofinos ON.

Po dokon ení úprav na dolnom displeji stla te OK pre potvrdenie nastavení.

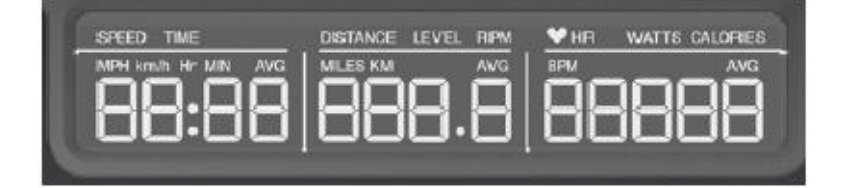

9. Po íta sa vráti na úvodnú obrazovku s aktualizovanými nastaveniami.

#### **Vynulovanie užívate ského profilu**

- 1. Po zapnutí po íta a stla te tla idlo USER a zvo te jeden z uflívate ských profilov.
- 2. Stla te OK pre potvrdenie výberu.
- 3. Na displeji sa zobrazí EDIT a názov sú asného profilu. Pomocou tla idiel / zvo te spomedzi mofiností.

Poznámka: Pre ukon enie úpravy uflívate ského profilu stla te PAUSE/END a po íta sa vráti spä na úvodnú obrazovku.

4. Na displeji sa zobrazí RESET a názov sú asného profilu. Stla te OK pre spustenie vynulovania uflívate ského profilu.

- 5. Po íta teraz prijme pofliadavku na vynulovanie uflívate ského profilu (prednastavená mofinos je NO). Pomocou tla idiel / môflete zmeni toto nastavenie.
- 6. Stla te OK pre potvrdenie Vá-ho nastavenia.
- 7. Po íta sa vráti na úvodnú obrazovku.

### **Zmena úrovne odporu**

Pomocou tla idiel / pre nastavenie odporu môflete kedyko vek po as cvi enia zmeni úrove odporu. Pre náhlu zmenu úrovne odporu použite jedno z rýchlych tla idiel.

### **Profily programov**

Tieto programy automatizujú rôzne úrovne odporu a cvi enia. Programové profily sú zoradené do kategórií (Fun Rides (pohodová jazda), Mountains (hory) a Challenges (výzvy).

Poznámka: Akonáhle si uflívate prezrie v-etky kategórie, budú v rámci kafldej kategórie v-etky programy zobrazené na displeji.

#### **FUN RIDES**

**Rolling Hills** 

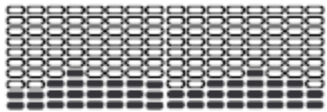

#### **Easy Tour**

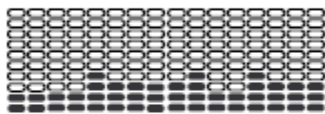

#### **MOUNTAINS**

**Pike's Peak** 

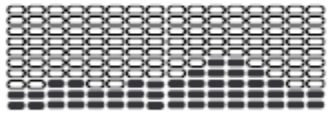

#### Pyramids

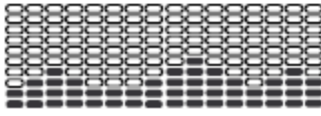

**Ride in the Park** 

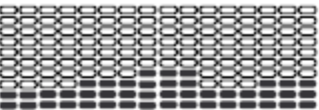

#### **Stream Crossing**

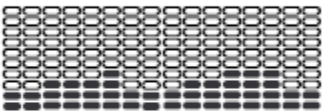

#### **Mount Hood**

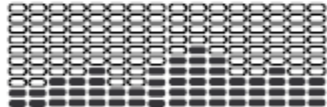

#### **Summit Pass**

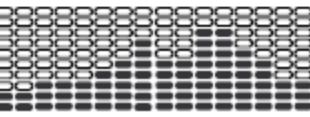

#### **CHALLENGES**

**Uphill Finish** 

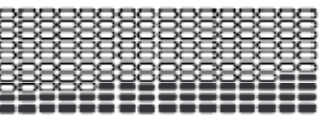

Interval

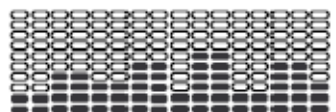

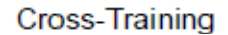

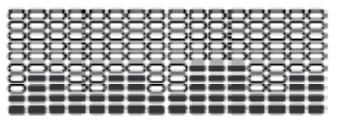

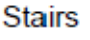

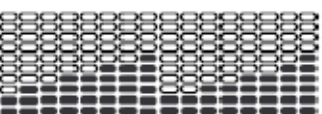

### **Profil cvi enia a Cie ový program**

Po íta Vám umofl uje vybra si Profilový program a zvoli si typ cie a, ktorý chcete pri cvi ení dosiahnu (vzdialenos, as, kalórie). Môflete tiefl nastavi cie ovú hodnotu.

- 1. Sadnite si na rotoped.
- 2. Stla te tla idlo USER a zvo te si svoj uflívate ský profil.
- 3. Stla te tla idlo PROGRAMS.
- 4. Pomocou tla idiel / zvo te kategóriu cvi enia.
- 5. Pomocou tla idiel / zvo te profil cvi enia a potvr te stla ením tla idla OK.
- 6. Pomocou tla idiel / zvo te typ cie a (vzdialenos , as, kalórie) a stla te OK.
- 7. Pomocou tla idiel / nastavte cie ovú hodnotu.
- 8. Stla te OK pre spustenie cvi enia s Cie ovým programom. Cie ová hodnota GOAL sa bude postupne odrátava od nastavenej hodnoty.

Poznámka: Po as cvi enia s cie om kalórií predstavuje kafldý st pec 2-minútový úsek. Aktívny st pec sa na obrazovke posunie kafldé 2 minúty. Ak trvá cvi enie dlh-ie ako 30 minút, aktívny st pec zostane na obrazovke úplne vpravo a predchádzajúce st pce budú z obrazovky miznú .

### **Fitness Test Program**

Tento program meria zlep-enie Va-ej fyzickej kondície. Test porovnáva výdaj Va-ej energie (vo wattoch) s Va-ou srdcovou frekvenciou. Ako sa bude Va-a fyzická kondícia zlep-ova, Vá-výkon bude pri danej srdcovej frekvencii stúpa.

**Poznámka:** Pre správne fungovanie musí po íta prijíma informácie o Va-ej srdcovej frekvencii z kontaktných senzorov alebo monitora srdcovej frekvencie.

Fitness Test môflete spusti z kategórie FEEDBACK. Po íta Vás vyzve k zadaniu úrovne Vašej kondície: *Za iato ník (BEG)* alebo *Pokro ilý (ADV)*. Po íta použije údaje o veku a váhe pre zvolený uflívate ský profil, aby vypo ítal Va–e fitness hodnotenie.

Za nite cvi i a oboma rukami drfte senzory na riadidlách. Ke sa spustí test, intenzita cvi enia mierne stúpne. To znamená, fle budete musie cvi i intenzívnej-ie, o bude ma za následok zvý-enie srdcovej frekvencie. Intenzita bude stúpa na alej, aflkým sa Va-a srdcová frekvencia nedostane do testovacej zóny šTest Zoneõ. Táto zóna je vypo ítaná individuálne tak, aby jej hodnota bola pribliflne 75% maximálnej hodnoty srdcovej frekvencie daného užívate ského profilu. Ke dosiahnete testovaciu zónu, daná intenzita cvi enia bude trva e-te 3 minúty. To Vám umofiní dosiahnu stabilné podmienky (stabilnú srdcovú frekvenciu). Po skon ení týchto 3 minút po íta zmeria vydanú energiu vo wattoch a Va-u srdcovú frekvenciu. Tieto údaje, spolo ne s údajmi o veku a váhe v danom užívate skom profile, slúfia na vypo ítanie skóre Va-ej telesnej kondície.

**Poznámka:** Fitness Test porovnávajte len z predchádzajúcimi výsledkami a nie s inými uflívate skými profilmi.

Porovnajte svoje skóre, aby ste videli zlep-enie.

## **Recovery Test Program**

Tento test zobrazuje, ako rýchlo sa Va-e srdce zotaví po cvi ení do stavu pokoja. Zlep-ené zotavenie je znakom zlep-enia fyzickej kondície.

**Poznámka:** Pre správne fungovanie musí po íta prijíma informácie o Va-ej srdcovej frekvencii z kontaktných senzorov alebo monitora srdcovej frekvencie.

Pri zvý-enej srdcovej frekvencii vyberte Recovery Test Program. Na po íta i sa teraz zobrazí STOP EXERCISING (presta te cvi i ) a za ne sa odpo ítava cie . Presta te cvi i , ale na alej držte oboma rukami senzory v rukovätiach. Po 5 sekundách sa na displeji zobrazí RELAX a odpo et bude pokra ova, afl kým nedosiahne 00:00. Po as celej minúty bude tiefl po íta zobrazova Va-u srdcovú frekvenciu. Pokia nepouflívate dia kový monitor srdcovej frekvencie, musíte sa po celý as drfla rukami senzorov v rukovätiach.

Oznam RELAX na displeji zotrvá, aflkým odpo et nedosiahne 00:00. Po íta následne vypo íta Vá-výsledok.

Výsledok zotavenia = Va-a srdcová frekvencia na za iatku testu (1:00) mínus Va-a srdcová frekvencia na konci testu (00:00).

ím vy—ie skóre, tým rýchlej—ie sa Va—e srdce zotaví po cvi ení a je to tiefl znakom zlep—enej fyzickej kondície. Uloflením výsledkov z testov zotavenia môflete v priebehu asu pozorova zlep-enie Vá-ho zdravia.

Ke zvolíte Recovery Test Program a po íta neprijme fliadny signál srdcovej frekvencie, na obrazovke sa zobrazí NEED HEART RATE. Táto správa sa zobrazí po dobu 5 sekúnd. Ak po íta aj na alej nezachytí žiadny signál, program sa ukon í.

*Tip*: Pre o najpresnej-í výsledok sa pokúste udrfla si stabilnú srdcovú frekvenciu 3 minúty pred za iatkom testu. Takto bude mofiné ah-ie získa o najlep-í výsledok.

# **Programy Heart Rate Control (HRC)**

HRC programy Vám umofl ujú nastavi cie ovú srdcovú frekvenciu pre Va–e cvi enie. Program cez kontaktné senzory v riadidlách alebo hrudnom páse monitoruje Va-u srdcovú frekvenciu v úderoch za minútu (BPM) a prispôsobuje cvi enie tak, aby ste stále zotrvali v cie ovej zóne.

**Poznámka:** Pre správne fungovanie musí po íta prijíma informácie o Va-ej srdcovej frekvencii z kontaktných senzorov alebo monitora srdcovej frekvencie.

HRC programy na základe veku a iných informácii v uflívate skom profile stanovia hodnoty cie ovej zóny Vá-ho cvi enia. Po íta Vás následne vyzve k nastaveniu Vá-ho cvi enia:

- 1. Zvo te úrove cvi enia v HRC programe: *Za iato ník (BEG)* alebo *Pokro ilý (ADV)*. Stla te OK.
- 2. Pomocou tla idiel / nastavte percentuálnu hodnotu maximálnej srdcovej frekvencie: 50-60%, 60-70%, 70-80%, 80-90%.

**Pred za iatkom cvi enia kontaktuje Vášho lekára. Ak ucítite boles , tlak v hrudi, hesta** ite s dychom alebo Vám je na omdletie, ihne presta te cvi i . Pred **opätovným použitím rotopedu kontaktujte Vášho lekára. Zobrazenie hodnoty srdcovej frekvencie je len orienta né.**

- 3. Pomocou tla idiel / zvo te typ cie a a stla te OK.
- 4. Pomocou tla idiel / nastavte cie ovú hodnotu cvi enia. Poznámka: Pri nastavení cie a sa uistite, fle srdcu ponecháte dostatok asu na dosiahnutie cie ovej zóny.
- 5. Stla te OK a za nite cvi i .

Uflívate môfle namiesto hodnoty nastavi aj zónu srdcovej frekvencie zvolením programu *Heart Rate Control ó User*. Po íta prispôsobí cvi enie tak, aby uflívate zotrval v pofladovanej zóne srdcovej frekvencie.

- 1. Zvo te HEART RATE CONTROL ó USER a stla te OK.
- 2. Pomcou tla idiel / nastavte zónu srdcovej frekvencie pre cvi enie a stla te OK. Po íta zobrazí percentuálnu hodnotu zóny srdcovej frekvencie na avo a rozsah srdcovej frekvencie uflívate a napravo.
- 3. Pomocou tla idiel / zvo te typ cie a a stla te OK.
- 4. Pomocou tla idiel / nastavte cie ovú hodnotu cvi enia.
- 5. Stla te OK a za nite cvi i .

# **Vlastný program**

Vlastný program Vám umofl uje zvoli si typ cie a (vzdialenos , as, kalórie) a nastavi úrove odporu pre každý úsek, v aka omu si môžete vytvori osobný tréning. Pre každý užívate ský profil je dostupný 1 vlastný program.

- 1. Sadnite si na rotoped.
- 2. Stla te tla idlo USER a zvo te si svoj uflívate ský profil.
- 3. Stla te tla idlo PROGRAMS.
- 4. Pomocou tla idiel / zvo te CUSTOM PROGRAM a stla te OK.
- 5. Na po íta i sa zobrazuje mofinos kontroly srdcovej frekvencie. Pre potvrdenie mofinosti stla te OK. Pre pokra ovanie vo vlastnom programe stla te a na po íta i sa opä zobrazí vlastný program. Stla te OK.
- 6. Pre úpravu vlastného programu pouflite tla idlo na pokra ovanie k al-iemu úseku. Pomocou tla idiel / nastavte hodnoty odporu pre kafldý úsek. Potvr te tla idlom OK.
- 7. Pomocou tla idiel / zvo te typ cie a (vzdialenos , as, kalórie) a stla te OK.
- 8. Pomocou tla idiel / nastavte cie ovú hodnotu.
- 9. Stla te OK pre spustenie cvi enia s Cie ovým programom. Cie ová hodnota GOAL sa bude postupne odrátava od nastavenej hodnoty.

# **Silový tréning**

Tento program Vám umofi uje nastavi si cie zaloflený na sile výkonu (vo wattoch) Vá-ho cvi enia. Na výber sú dva programy: POWER HIIT (vysoko-intenzívny intervalový tréning, cie ová hodnota wattov) a CONSTANT POWER (kon-tantné wattové programy, asový cie alebo cie vzdialenosti).

- 1. Sadnite si na rotoped.
- 2. Stla te tla idlo USER a zvo te si svoj uflívate ský profil.
- 3. Stla te tla idlo PROGRAMS.
- 4. Pomocou tla idiel / zvo te POWER TRAINING a stla te OK.
- 5. Pomocou tla idiel / zvo te pofladovaný typ silového tréningu ó POWER HIIT alebo CONSTANT POWER a stla te OK.

**Pred za iatkom cvi enia kontaktuje Vášho lekára. Ak ucítite boles , tlak v hrudi, nesta íte s dychom alebo Vám je na omdletie, ihne presta te cvi i . Pred opätovným použitím rotopedu kontaktujte Vášho lekára. Zobrazenie hodnoty srdcovej frekvencie je len orienta né.**

### **POWER HIIT (intervalový tréning)**

Intervalový program s cie ovou hodnotou wattov pozostáva zo 7 intervalových úsekov: 30-sekundová fáza cvi enia a 90-sekundová fáza odpo inku, s celkovým asom cvi enia 14 minút + 3-minútová fáza uvo nenia na konci. Uflívate si nastaví cie ovú hodnotu wattov pre fázu cvi enia a fázu odpo inku.

1. Po zvolení programu POWER HIIT sa na displeji zobrazí SET TARGET WATTS ó HIGH. Vysoká hodnota wattov predstavuje najvy–í cie ový výkon vyprodukovaný po as fázy cvi enia. Pomocou tla idiel / nastavte vysokú hodnotu wattov pre fázu cvi enia a stla te OK. Prednastavená hodnota je 90w. Maximálna hodnota, ktorú je moflné nastavi, je 300w.

Poznámka: Podrflaním tla idla urýchlite prepínanie hodnoty.

2. Nízka hodnota wattov predstavuje najnifl-í cie ový výkon vyprodukovaný po as fázy odpo inku. Pomocou tla idiel / nastavte nízku hodnotu wattov pre fázu odpo inku a stla te OK.

Prednastavená hodnota je 40w, minimálna hodnota je 30w.

3. Stla te OK pre spustenie cvi enia. Cie ová hodnota wattov pre danú fázu sa bude zobrazova na displeji. Na dolnom displeji sa bude zobrazova hodnota wattov aktuálneho výkonu.

Ak chcete prispôsobi cie ovú hodnotu wattov po as cvi enia, pouflite tla idlá / . **Poznámka:** Po as cvi enia sú Rýchle tla idlá nastavenia odporu deaktivované.

#### **CONSTANT POWER (Cie asu alebo vzdialenosti)**

Tento program umofl uje uflívate ovi nastavi cie ovú hodnotu wattov pre dlh-í úsek asu alebo prejdenej vzdialenosti.

- 1. Po zvolení programu CONSTANT POWER sa na displeji zobrazí SELECT GOAL **TYPE**
- 2. Pomocou tla idiel / zvo te typ cie a ( as alebo vzdialenos ) a stla te OK.
- 3. Pomocou tla idiel / nastavte cie ovú hodnotu a stla te OK. Prednastavený as je 30 minút. Prednastavená vzdialenos je 10 mí . Poznámka: Podrflaním tla idla urýchlite prepínanie hodnoty.
- 4. Pomocou tla idiel / nastavte cie ovú hodnotu wattov. Prednastavená hodnota je 120w, maximálna hodnota je 300w. Minimálna hodnota je 30w.

Poznámka: Podrflaním tla idla urýchlite prepínanie hodnoty.

5. Stla te OK pre spustenie cvi enia. Cie ová hodnota wattov sa zobrazí na hornom displeji a bude sa postupne odpo ítava .

Ak chcete prispôsobi cie ovú hodnotu wattov po as cvi enia, pouflite tla idlá / . Ak výkon (vo wattoch) nebude kore-pondova s cie ovou hodnotu  $(+/- 10\%)$ , na displeji za ne blika WATTS TARGET. Ak je to potrebné, pouflite tla idlá / pre nastavenie cie ovej hodnoty wattov.

## **Zmena cvi ebného programu po as cvi enia**

Po as cvi enia je moflné nanovo spusti nový tréning.

- 1. Po as aktívneho programu stla te tla idlo PROGRAMS.
- 2. Pomocou tla idiel / zvo te pofladovaný program a stla te OK.
- 3. Pomocou tla idiel / zvo te typ cie a a stla te OK.
- 4. Pomocou tla idiel / nastavte cie ovú hodnotu cvi enia.
- 5. Stla te OK pre zastavenie sú asného programu a spustenie nového.

Hodnoty predchádzajúceho cvi enia budú uloflené do profilu uflívate a.

### **Pozastavenie alebo zastavenie**

Ke uflívate prestane pedálova a stla í PAUSE/END, po íta prejde do reflimu pauzy. Na obrazovke sa každé 4 sekundy budú zobrazova nasledovné správy:

- WORKOUT PAUSED (cvi enie pozastavené)
- PEDAL TO CONTINUE (pre pokra ovanie za nite pedálova )
- PUSH END TO STOP (pre úplné zastavenie stla te END)

Po as pozastaveného cvi enia môflete poufli tla idlá / pre manuálne prepínanie medzi kanálmi s výsledkami.

- 1. Presta te pedálova a stla te PAUSE/END pre pozastavenie cvi enia.
- 2. Pre pokra ovanie v cvi ení stla te OK alebo za nite pedálova . Pre zastavenie cvi enia stla te PAUSE/END. Po íta sa prepne do okna s výsledkami / uvo ovacej fázy.

## **Výsledky/Uvoľňovacia fáza**

Po skon ení cvi enia sa v cie ovom okne GOAL zobrazí a následne spustí 3-minútový odpo et. Po as tejto uvo ovacej fázy sa na displeji zobrazia výsledky cvi enia. V-etky programy okrem Rýchleho -tartu majú na konci 3min uvo ovaciu fázu.

Na LCD displeji sa zobrazia hodnoty aktuálneho cvi enia v troch kanáloch. Pomocou tla idiel / môflete manuálne prepína medzi kanálmi s výsledkami. Pre nesilové programy sa zobrazia tieto kanály:

- a) TIME (celkový as), DISTANCE (celková vzdialenos ), CALORIES (celkovo spálené kalórie)
- b) SPEED (priemerná rýchlos ), RPM (priemerný po et otá ok), HEART RATE (priemerná srdcová frekvencia)

c) TIME (priemerný as), LEVEL (priemerná úrove odporu), CALORIES (priemerne spálené kalórie)

Pre silové programy sa zobrazia nasledovné kanály:

- a) TIME (celkový as), DISTANCE (celková vzdialenos ), CALORIES (celkovo spálené kalórie)
- b) SPEED (priemerná rýchlos ), RPM (priemerný po et otá ok), WATTS (priemerná hodnota wattov)
- c) TIME (priemerný as), LEVEL (priemerná úrove odporu), HEART RATE (priemerná srdcová frekvencia)

Po as uvo ovacej fázy sa úrove odporu nastaví na tretinu priemernej hodnoty z cvi enia. Úrove odporu po as uvo ovacej fázy je mofiné nastavi pomocou tla idiel  $\ell$ , ale na displeji sa táto hodnota nezobrazí.

Pre ukon enie uvo ovacej fázy môflete stla i PAUSE/END a vráti sa na hlavnú obrazovku. Ak po íta nezachytí fliadny signál RPM alebo srdcovej frekvencie, automaticky sa prepne reflimu spánku.

### **Goal Track - Štatistika cie ov (a úspechov)**

<sup>T</sup>řatistika z kafidého cvi enia sa uloflí do profilu ufivate a.

<sup>T</sup>Matistika z cvi enia sa zobrazí na dolnom displeji v troch kanáloch. Pre nesilové programy sa zobrazia tieto kanály:

- a) TIME (celkový as), DISTANCE (celková vzdialenos ), CALORIES (celkovo spálené kalórie)
- b) SPEED (priemerná rýchlos ), RPM (priemerný po et otá ok), HEART RATE (priemerná srdcová frekvencia)
- c) TIME (priemerný as), DISTANCE (priemerná vzdialenos ) alebo LEVEL (priemerná úrove odporu)\*, CALORIES (priemerne spálené kalórie) \* Ak sa jedná o jednoduché cvi enie, zobrazí sa hodnota odporu. Ak je -tatistika výsledkom viacerých cvi ení, namiesto odporu sa zobrazí hodnota vzdialenosti.

Pre silové programy sa zobrazia nasledovné kanály:

- a) TIME (celkový as), DISTANCE (celková vzdialenos ), CALORIES (celkovo spálené kalórie)
- b) SPEED (priemerná rýchlos ), RPM (priemerný po et otá ok), WATTS (priemerná hodnota wattov)
- c) TIME (priemerný as), DISTANCE (priemerná vzdialenos ) alebo LEVEL (priemerná úrove odporu)\*, HEART RATE (priemerná srdcová frekvencia)

Dodato né údaje, ktoré môžu by pridané: WATTS (priemerná hodnota wattov) a WATTS (maximálny výkon).

Pre zobrazenie -tatistiky GOAL TRACK uflívate ského profilu:

- 1. Na úvodnej obrazovke stla te tla idlo USER a zvo te pofladovaný profil uflívate a.
- 2. Stla te tla idlo GOAL TRACK. Na displeji sa zobrazia hodnoty posledného cvi enia LAST WORKOUT a zasvieti zodpovedajúca kontrolka dosiahnutého úspechu. Poznámka: Cie ovú -tatistiku je moflné si pozrie aj po as cvi enia. Stla te tla idlo GOAL TRACK a zobrazia sa hodnoty posledného cvi enia. Hodnoty sú asného cvi enia budú skryté okrem cie ovej hodnoty cvi enia. Stla te opä tla idlo GOAL TRACK pre návrat na hlavnú obrazovku.
- 3. Stla te tla idlo pre prepnutie do al-ej-tatistiky posledných 7 dní ó LAST 7 DAYS. Na po íta i sa zobrazia spálené kalórie (50 kalórií na kafldú as ) za posledných 7 dní, spolo ne s celkovou hodnotou cvi enia. Pomocou tla idiel / môflete manuálne prepína medzi kanálmi s výsledkami.
- 4. Stla te tla idlo pre prepnutie do al-ej-tatistiky posledných 30 dní ó LAST 30 DAYS. Na po íta i sa zobrazia celkové hodnoty za posledných 30 dní. Pomocou tla idiel / môžete manuálne prepína medzi kanálmi s výsledkami.
- 5. Stla te tla idlo pre prepnutie do al-ej -tatistiky najdlh-ieho cvi enia ó LONGEST WORKOUT. Na po íta i sa zobrazia hodnoty cvi enia s najdlh-ím asom. Pomocou tla idiel / môžete manuálne prepína medzi kanálmi s výsledkami.
- 6. Stla te tla idlo pre prepnutie do al-ej-tatistiky s najviac spálenými kalóriami  $\acute{o}$ CALORIE RECORD. Na po íta i sa zobrazia hodnoty cvi enia s najvä $\pi$ m po tom spálených kalórií. Pomocou tla idiel / môflete manuálne prepína medzi kanálmi s výsledkami.
- 7. Stla te tla idlo pre prepnutie do al-ej-tatistiky BMI (Body Mass Index). Po íta zobrazí hodnoty BMI zaloflené uflívate ských nastaveniach. Uistite sa, fle ste do profilu uflívate a zadali správnu vý-ku, ktorá má súvis s výpo tom telesného tuku a zdravotného rizika. Nifl-ie uvedená tabu ka poskytuje v-eobecné hodnotenie skóre BMI:

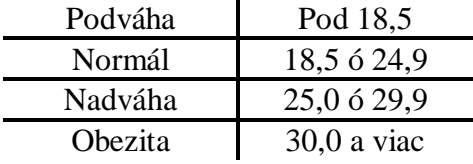

**Poznámka:** Hodnotenie môfle by vy—ie u atlétov a udí s vä –ím svalstvom a naopak nifl-í u star-ích a udí, ktorí stratili svalovú hmotu.

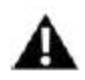

### **Pre viac informácií o BMI a váhe vhodnej pre Vás kontaktujte svojho lekára. Výpo ty a merania tohto po íta a považujte len za informa né.**

8. Pomocou tla idla môflete prepnú na moflnos SAVE TO USB ó OK?. Stla te OK a na displeji sa zobrazí ARE YOU SURE? ó NO. Pomocou tla idla prepnite na

YES a stla te OK. Na displeji sa zobrazí výzva INSERT USB. Do USB vstupu vlofte  $\overline{UBB}$  k ú a po íta na nahrá výsledky -tatistiky. Na displeji bude svieti oznam o ukladaní SAVING a následne výzva k odobratiu USB k ú a REMOVE USB.

**Poznámka:** Pre pred asné ukon enie procesu ukladania stla te PAUSE/END.

- 9. Stla te pre prepnutie do nasledujúcej mofinosti vymazania údajov z cvi enia CLEAR WORKOUT DATA ó OK?. Stla te OK a na displeji sa zobrazí ARE YOU SURE? ó NO. Pomocou tla idla prepnite na YES a stla te OK. Údaje uflívate a z cvi ení budú vymazané.
- 10. Stla te GOAL TRACK pre návrat na hlavnú obrazovku.

Ke uflívate po as cvi enia presiahne doteraj-í najdlh-í tréning (LONGEST WORKOUT) alebo dosiahne rekord v po te spálených kalórií (CALORIE RECORD), po íta mu zagratuluje spolo ne so slávnostnou znelkou a oznámi nový úspech. Taktiefi sa rozsvieti príslu-ná kontrolka daného úspechu.

### **Nastavenia po íta a**

Nastavenia Vám umofinia nastavi dátum a as, zmeni jednotku merania (km/míle), zapnú /vypnú zvuky alebo si pozrie údaje o údrfibe (chybové protokoly a celkový po et hodín pouffívania rotopedu ó ur ené len pre servisného technika).

1. Na úvodnej obrazovke podrfite naraz tla idlá PAUSE/END a po dobu 3 sekúnd, kým sa nespustia nastavenia po íta a.

Poznámka: Pre ukon enie reflimu nastavení a návrat na hlavnú obrazovku stla te tla idlo PAUSE/END.

- 2. Na displeji sa zobrazí aktuálne nastavený dátum. Hodnotou môflete zmeni pomocou tla idiel / . Pomocou tla idiel / môflete prepína medzi jednotlivými hodnotami (de /mesiac/rok).
- 3. Potvr te nastavenie stla ením tla idla OK.
- 4. Na displeji sa zobrazí aktuálne nastavený as. Hodnotou môflete zmeni pomocou tla idiel / . Pomocou tla idiel / môflete prepína medzi jednotlivými hodnotami (hodina/minúta/AM alebo PM).
- 5. Stla te OK.
- 6. Na displeji sa zobrazí aktuálny metrický systém. Pre zmenu stla te OK a pomocou tla idiel / zme te mernú jednotku (km alebo míle).

**Poznámka:** Ak sa merná jednotka zmení pri uflexistujúcich údajoch v -tatistike, tie sa rovnako aktualizujú.

- 7. Stla te OK.
- 8. Na displeji sa zobrazí nastavenie zvuku. Pomocou tla idiel / môflete zvuky vypnú alebo zapnú .
- 9. Stla te OK.
- 10. Na displeji sa zobrazí údaj o celkových hodinách prevádzky rotopedu (TOTAL RUN HOURS).
- 11. Stla te OK pre posun k al-iemu údaju.
- 12. Na displeji sa zobrazí aktuálna verzia softvéru.
- 13. Stla te OK pre posun k al-iemu údaju.
- 14. Po íta sa vráti spä na úvodnú obrazovku.

# **Údržba**

Pred akouko vek opravou si pozorne pre ítajte návod na údrflbu. Pre vybrané kroky je potrebná asistencia druhej osoby.

**Je potrebné rotoped pravidelne kontrolova kvôli prípadnému poškodeniu a** nutnej oprave. Uf**í**vate je povinný vykonáva základnú údrfibu. **Opotrebované alebo poškodené diely musia by opravené a vymenené. Na opravu môžu by použité len náhradné diely dodané výrobcom.**

**Ak výstražné etikety už nie sú dobre vidite né, kontaktujte svojho predajcu, aby Vám dodal nové.**

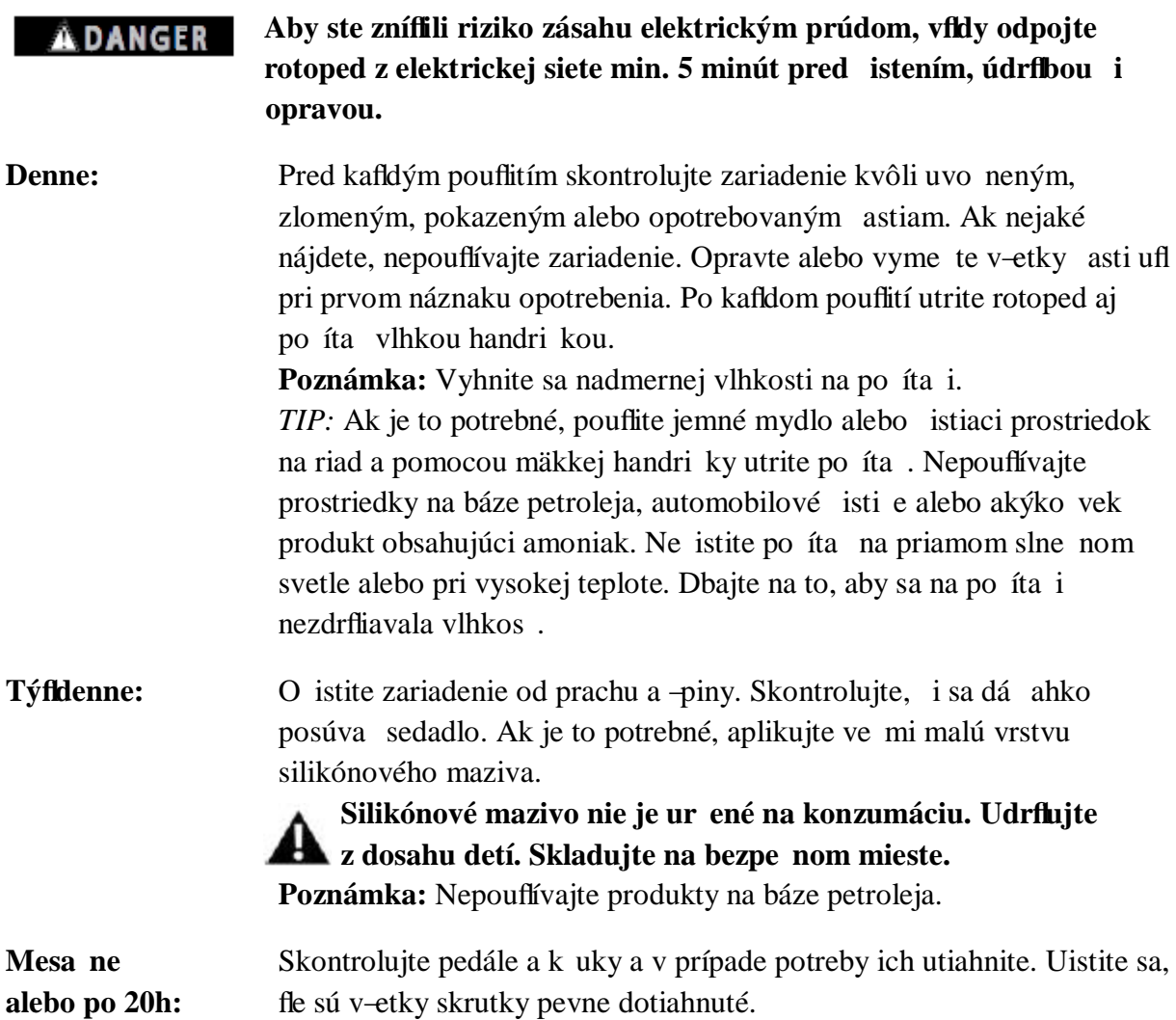

# **Výmena batérie v hrudnom páse**

Hrudný pás pouflíva typ batérie CR2032.

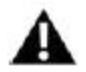

### **Nevymie ajte batériu vonku alebo vo vlhkom prostredí.**

- 1. Pomocou mince uvo nite kryt batérie. Vyberte kryt aj batériu.
- 2. Pri vkladaní novej batérie ju vlofte so symbolom + smerujúcim nahor.
- 3. Nasa te kryt.
- 4. Zlikvidujte starú batériu na mieste na to ur enom.
- 5. Skontrolujte funk nos hrudného pásu.

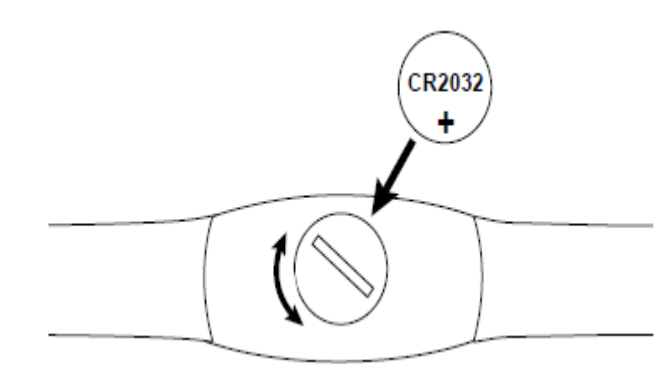

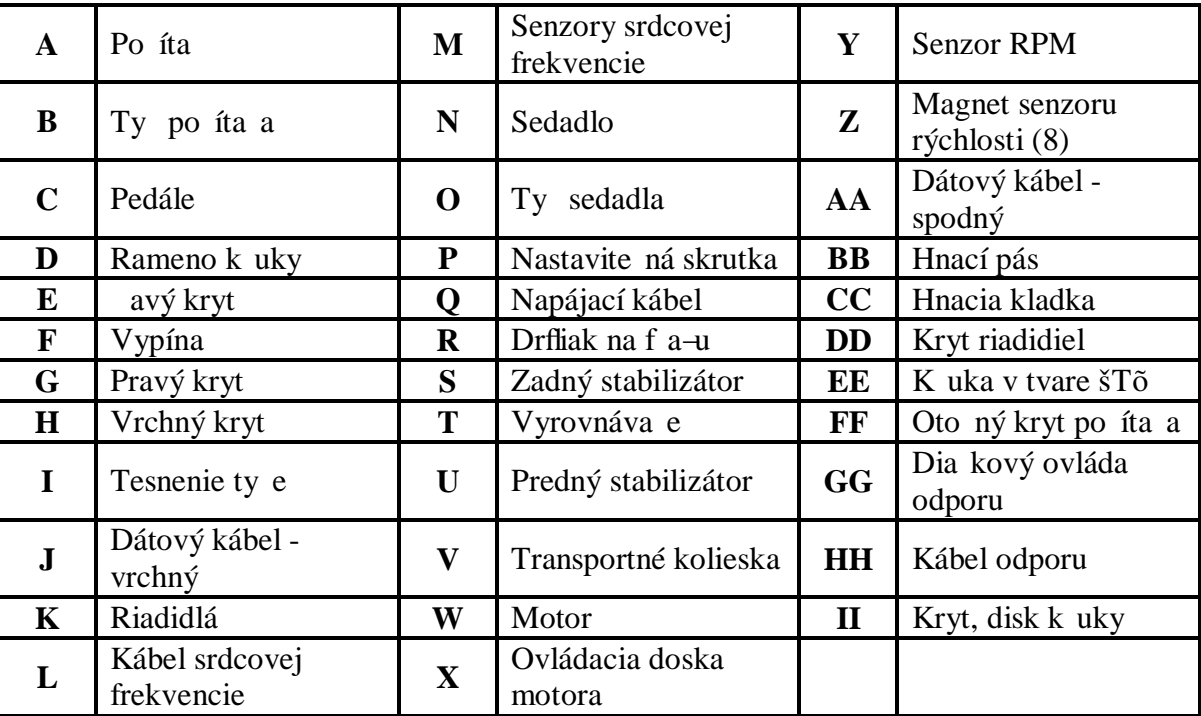

# **Zoznam dielov**

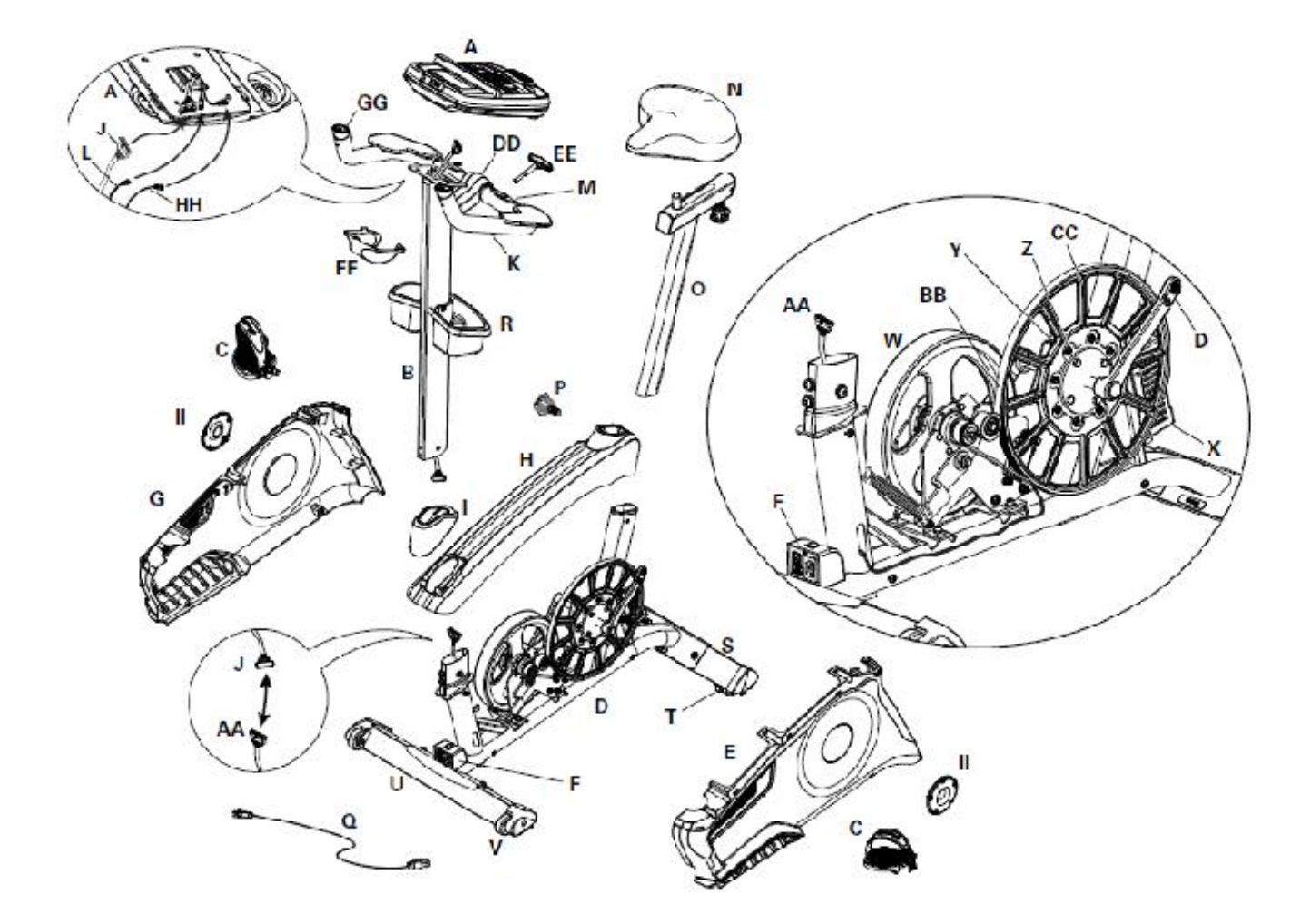

# **Riešenie problémov**

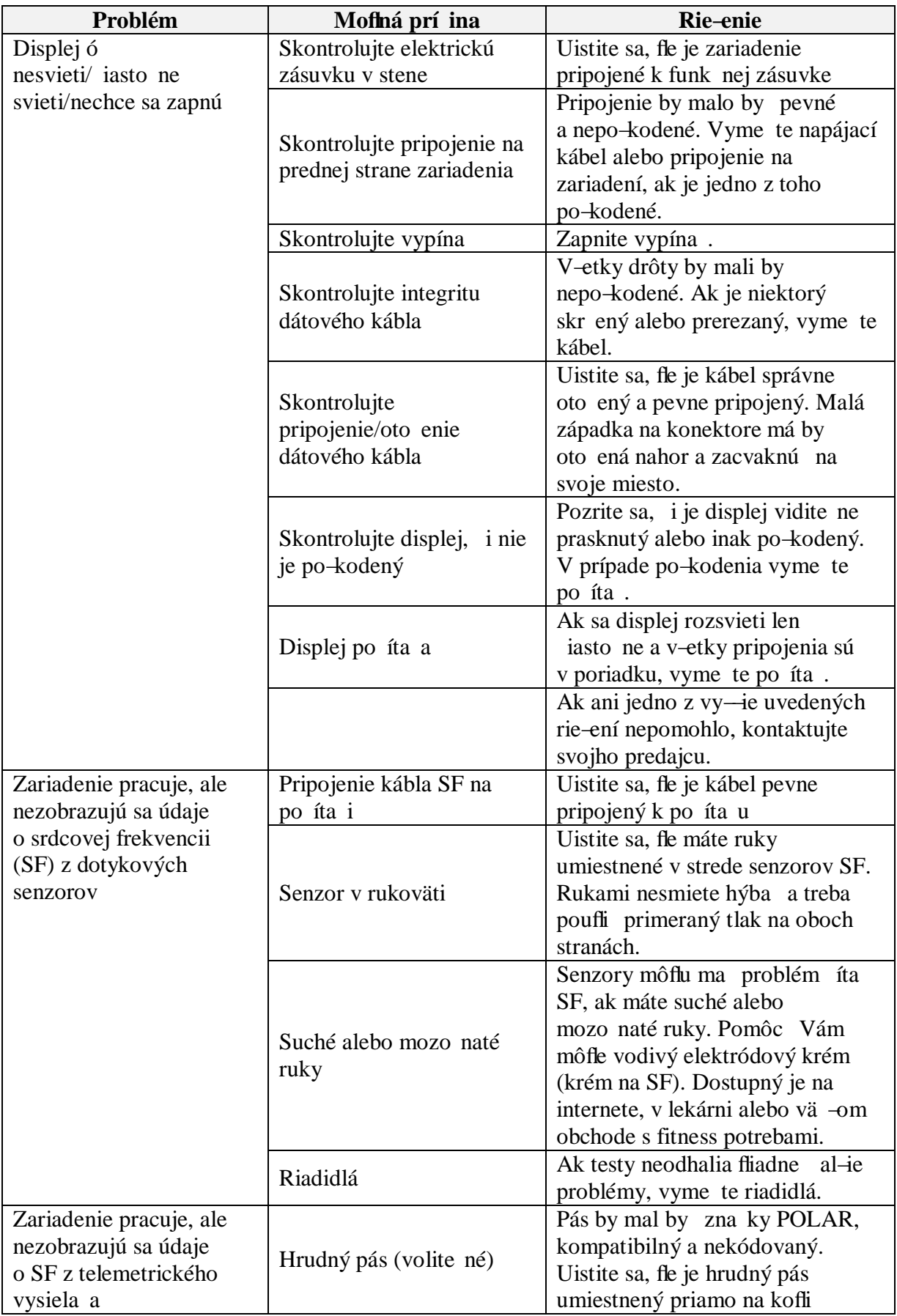

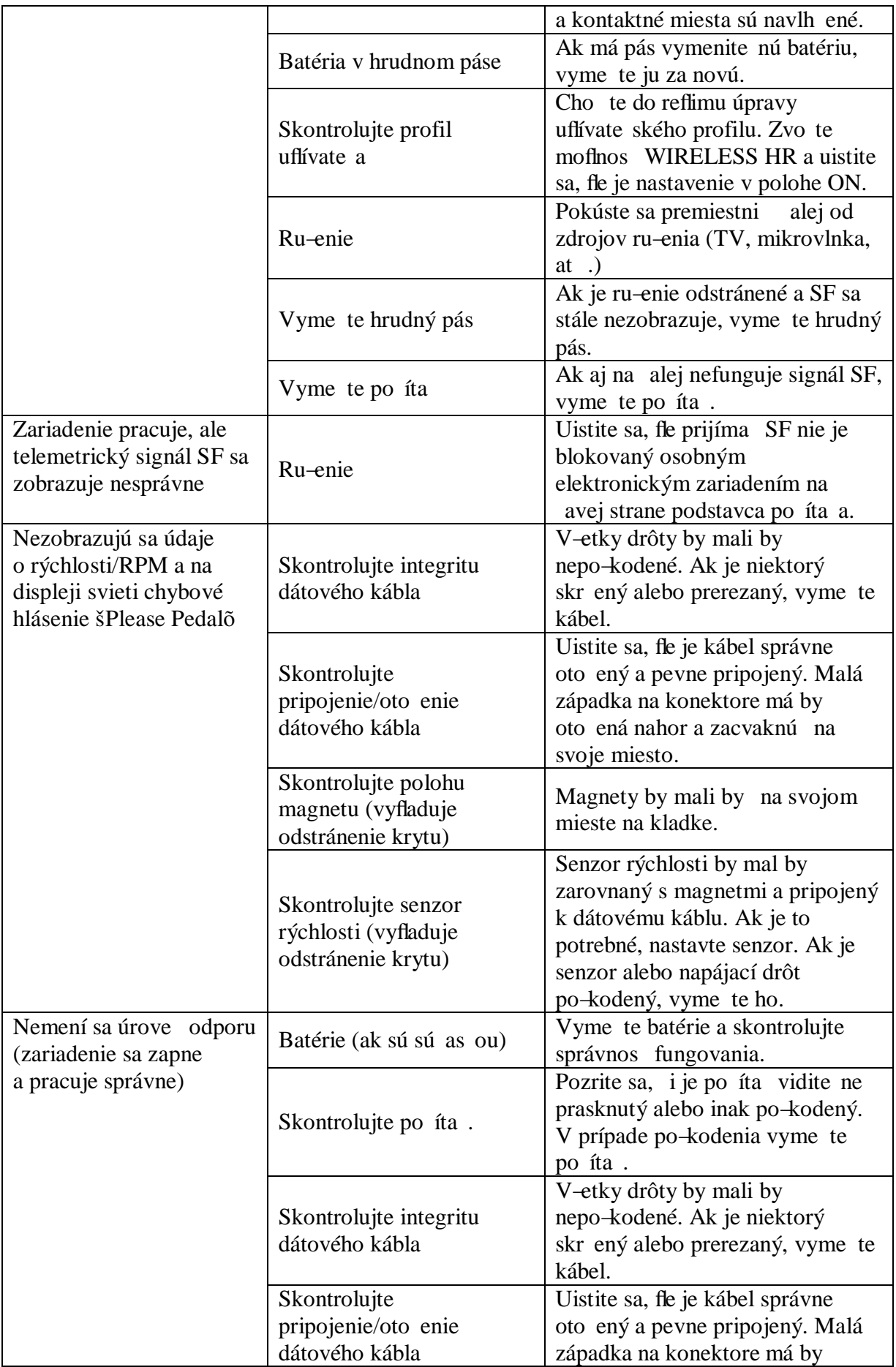

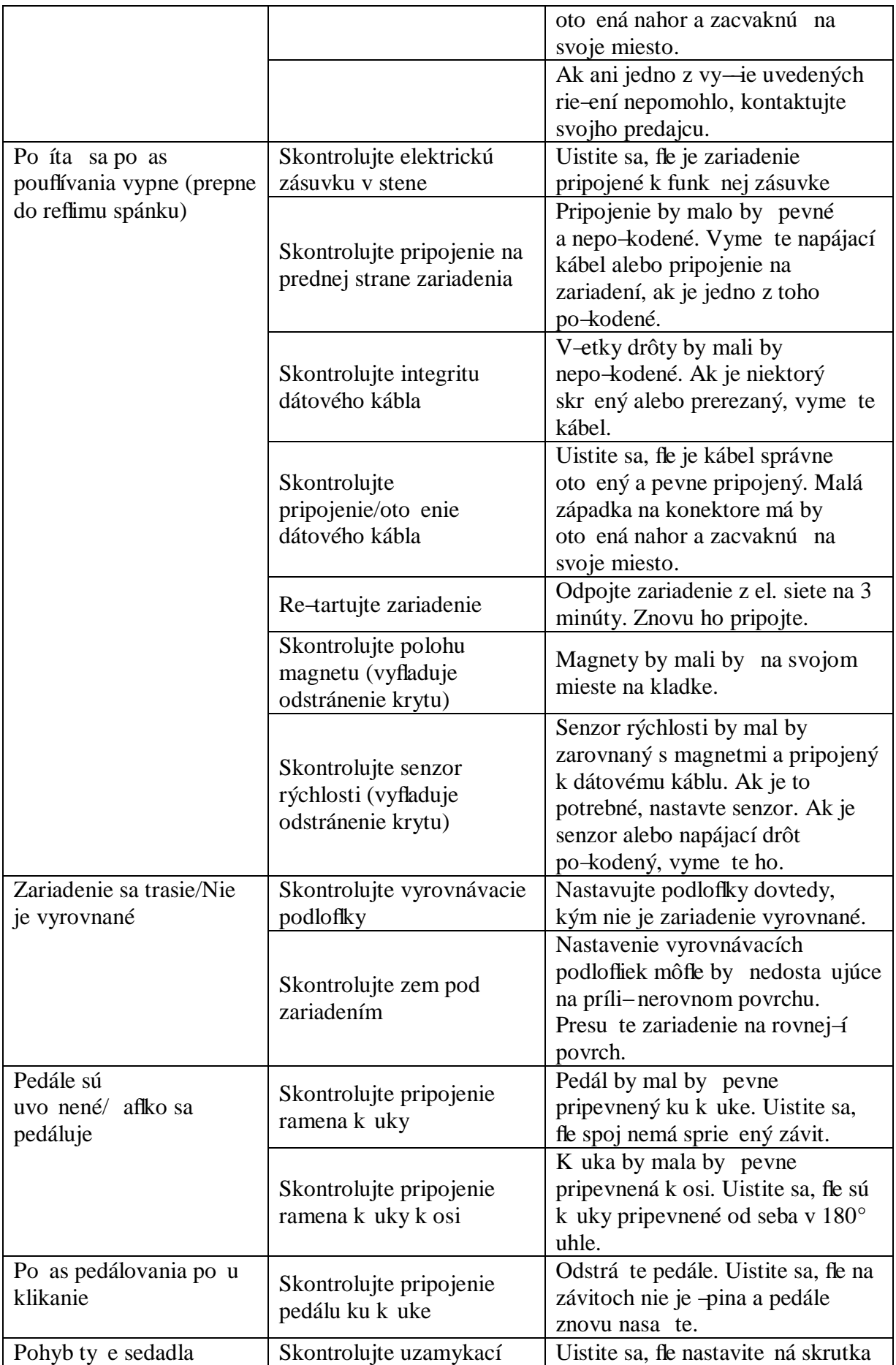

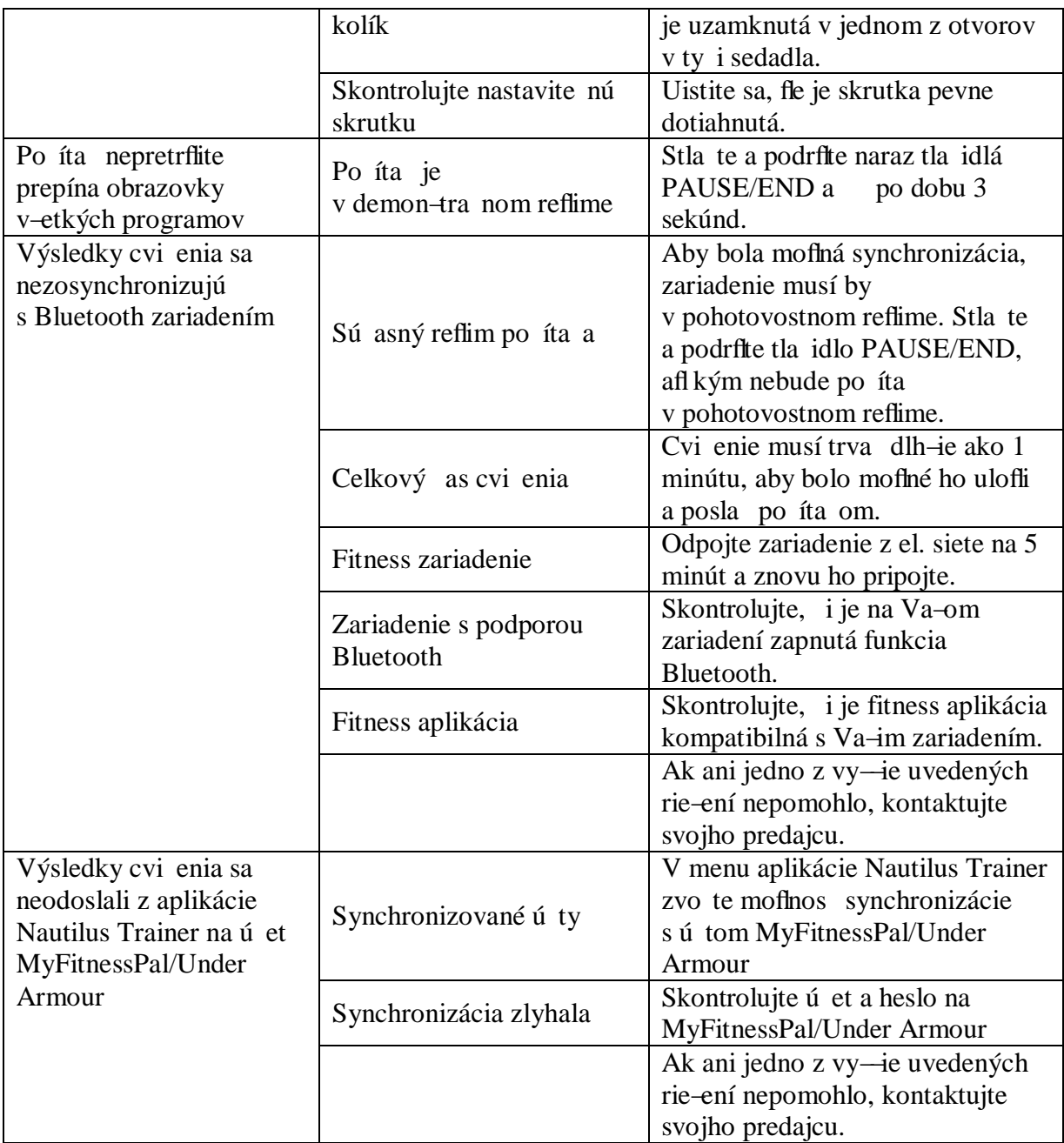

## **Návod na cvi enie**

Pouflívaním Vá-ho rotopedu sa vám zlep-í Va-a fyzická kondícia, vytvarujú sa svaly a v spojení s kontrolovaným prísunom kalórií Vám pomôfle schudnú.

#### **1. Zahrievacie cvi enie**

Táto fáza pomáha rozprúdi krv, aby telo za alo pracova správne. To tiefl znífli riziko vzniku k ov a svalových zranení. Je vhodné urobi pár na ahovacích cvikov ako je uvedené nifl-ie. Kafldý úsek by mal by drflaný po dobu 30 sekúnd, nie silou alebo trhaním svalov po as stre ingu - ak to bolí, presta te.

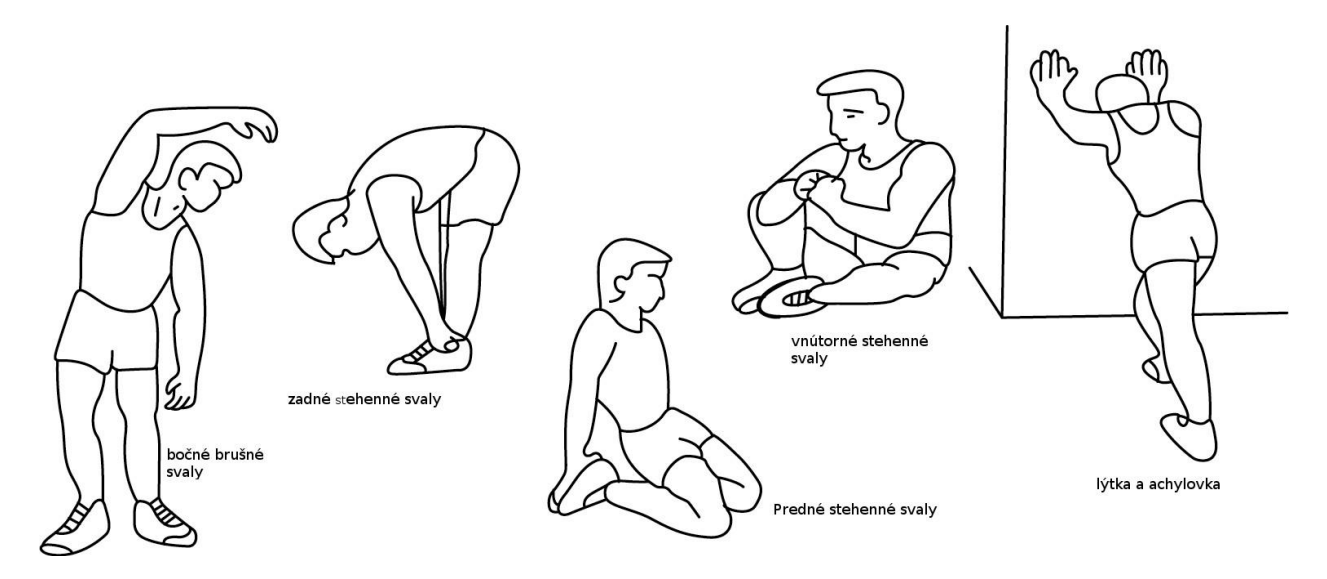

### **2. Fáza cvi enia**

Cvi enie, pri ktorom musíte vyvinú námahu. Pri pravidelnom cvi ení budú va-e nohy ove a ohybnej-ie. Je ve mi dôleflité udrfliava tempo jazdy. Cvi enie bude efektívne, ak zvý-ite va-u tepovú frekvenciu na úrove, ktorá je ukázaná na obrázku.

Táto as by mala trva najmenej 12 minút, najlep-ie je za a od 15-20 minút.

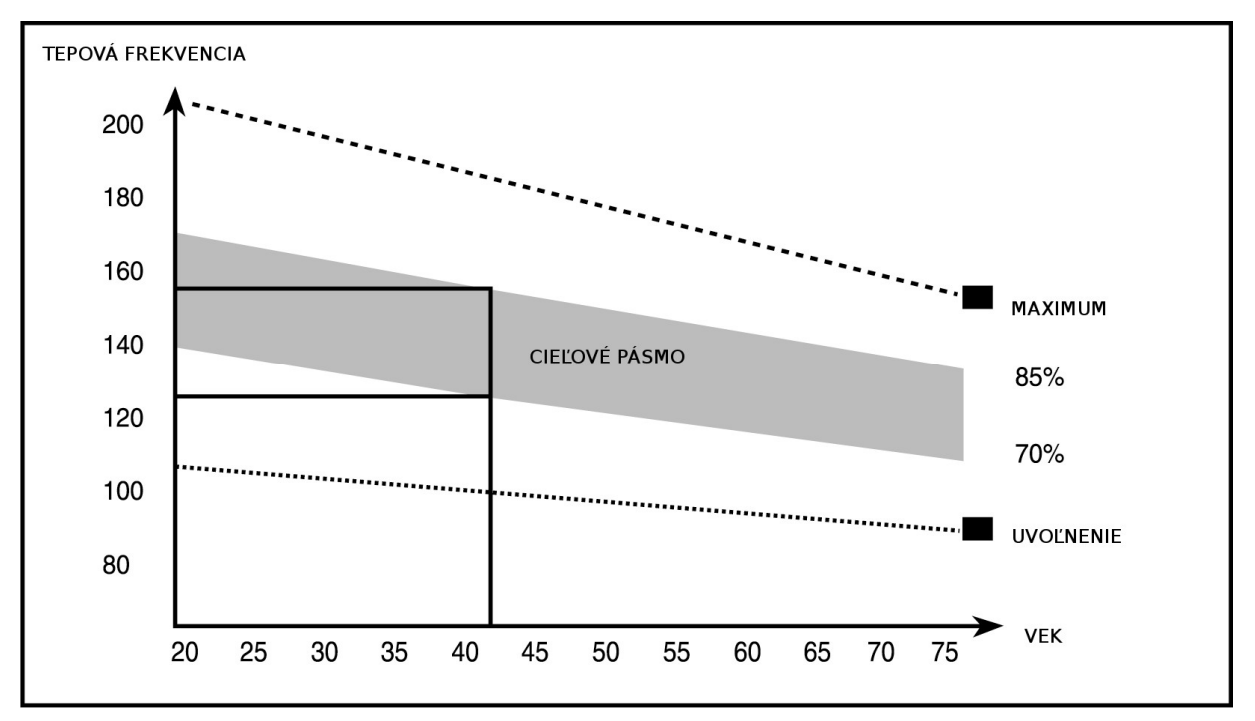

#### **3.** Uvo **ovacie cvi** enia

Tieto cvi enia umoflní Vá-mu kardiovaskulárnemu systému, aby sa upokojil. Je to v podstate opakovanie zahrievacích cvi ení - tzn. zníflenie zá afle a tempa a pokra ova e-te 5 minút. alej tiefl zopakujte na ahovacie cvi enia. Nezabudnite, fle sa cvi enie vykonáva pomaly a bez bolesti. Postupom asu môflete va–e tempo a zá afl zvy–ova . Odporú ame cvi i 3 krát do týžd a.

#### **Tvarovanie svalov**

Pre vytvarovanie svalu je treba zvý-i zá afl. Zahrievacie a uvo ovacie cvi enia prebiehajú rovnako, len na konci cvi enia si zvý-te zá afla kmitajte nohami rýchlej-ie ako normálne. Obmedzujte rýchlos pre udrflanie Va-ej tepovej frekvencie v danom intervale.

#### **Spotreba hmotnosti**

Základným faktorom je námaha. ím dlh-je a tvrd-je budete cvi i , tým viac spálite kalórií. Je to rovnaké, ako ke chcete zlep-i Va-u kondíciu.

#### **Rozcvi ka**

#### **Cvi enia krku**

Naklo te hlavu na pravú stranu tak, aby ste poci ovali napnutie vo va-om krku. Pomaly sklo te hlavu smerom k hrudníku v polkruhu a potom oto te hlavu do ava. Budete poci ova pohodlné napnutie vo va-om krku. Toto cvi enie môflete striedavo opakova nieko ko krát.

#### **Cvi enia pre oblas ramien**

Nadvihujte avé a pravé rameno striedavo, alebo oboma ramenami naraz.

#### **Cvi enia** pre paf**le**

Natiahnite striedavo avú a pravú paflu smerom k plafónu. Budete poci ova napnutie na avej a pravej strane. Opakujte toto cvi enie nieko ko krát.

#### **Cvi enia pre vrchnú as**

Podoprite sa tak, fle sa rukou opriete o stenu, potom sa natiahnite smerom za seba a zdvihnite va-u pravú alebo avú nohu smerom k zadným partiám o najviac ako je to mofiné. Budete poci ova pohodlné napnutie v prednej asti va–ich stehien. Zosta te v tejto pozícii po dobu 30 sekúnd a ak je to mofiné opakujte toto cvi enie 2-krát pre kafldú nohu.

#### **Vnútorná as stehien**

Sadnite si na podlahu s nohami tak, aby va-e kolená smerovali von. Potla te va-e nohy tak blízko ako je to moflné k va-im slabinám. Teraz zatla te va-e kolená smerom dole. Zosta te v tejto pozícii po dobou 30-40 sekúnd ak je to mofiné.

#### **Dotyk na palce**

Predklo te vá-trup smerom dolu a pokúste sa dotknú va-ich palcov afl pokia to bude mofiné. Ak sa dá, zosta te v tejto pozícii po dobu 20-30 sekúnd.

#### **Cvi enie pre kolená**

Sadnite si na podlahu a vystrite va–u pravú nohu. Pokro te va–u avú nohu a va–e chodidlo polofte na va-e pravé stehno. Teraz sa pokúste dosiahnu va-e pravé chodidlo s va-ím pravým ramenom. Zosta te v tejto pozícii po dobu 30-40 sekúnd ak je to moflné.

#### **Cvi enia pre chrbát/Achillovej – achy**

Polofte obe ruky na stenu pre získanie opory vá-ho tela. Posu te va-u avú nohu dozadu a skúste sa ju prilofli k zadným partiám, striedajte ju s va-ou pravou nohou. Toto na ahovacie cvi enie na ahuje ako chrbát tak aj nohy. Zosta te v tejto pozícii ak je to mofiné po dobu 30 - 40 sekúnd.

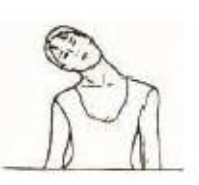

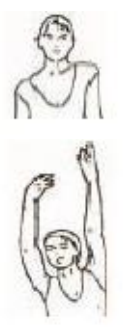

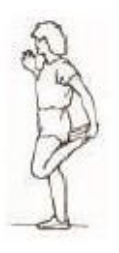

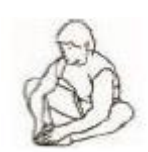

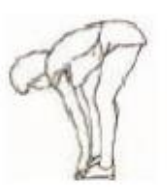

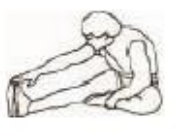

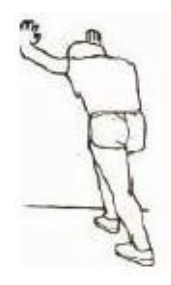